#### Enginyeria Tècnica en Informàtica de Sistemes

Treball Final de Carrera

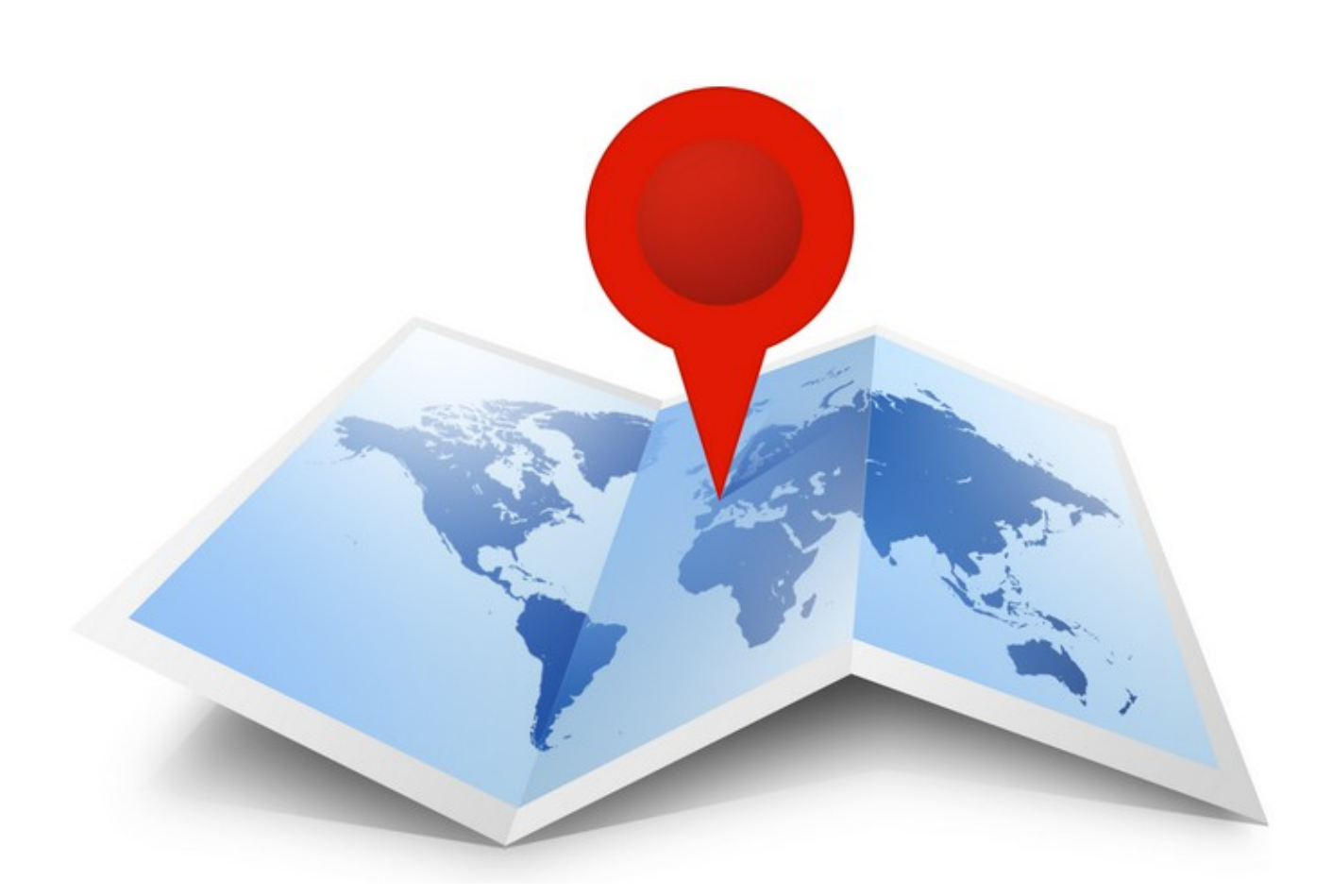

# LOCALITZADOR GRÀFIC D'ADRECES IP

Josep Blanch Vilà

Novembre 2012

Consultora : Maria Isabel March Hermo

# RESUM

Aquest projecte correspon al treball de final de carrera d'Enginyeria Tècnica en informàtica de sistemes, a l'àrea de Xarxes de computadors. El tema principal sobre el que tracta el projecte és la geolocalització a través d'adreces IP.

La geolocalització s'està implantant cada cop amb més força, mercès sobretot a les noves tecnologies mòbils, en que petits dispositius disposen d'una gran potència de càlcul que els permet suportar sistemes de posicionat geogràfic.

Es tracta de tecnologies que darrerament han creat certa expectació donades las aplicacions que la geolocalització té en temes tant distants com la seguretat informàtica i el màrqueting electrònic.

L'objectiu final és el de desenvolupar una aplicació gràfica per mostrar la informació que es pugui extreure a partir simplement d'una adreça IP. Caldrà a més mostrar un mapa on geogràficament quedi constància de la ruta que hauria de traçar-se des de la IP origen a la IP destí.

Per altra banda, també obté certa informació relacionada amb l'adreça IP consultada, com el temps de resposta, el nom de domini, el tipus de resposta de l'equip, la informació associada al domini...

Aquesta aplicació utilitza tecnologies diverses, com DNS per descobrir l'adreça IP a interrogar, Whois per extreure'n la localització física del registre del domini, Google Maps per a mostrar dinàmicament les diferents ubicacions geogràfiques relacionades amb el tràfic dels paquets...

L'aplicació serà per a un únic usuari, programada utilitzant el paradigma de la POO, i també caldrà triar el llenguatge de programació i l'entorn de desenvolupament (IDE) preferiblement RAD.

# ÍNDEX

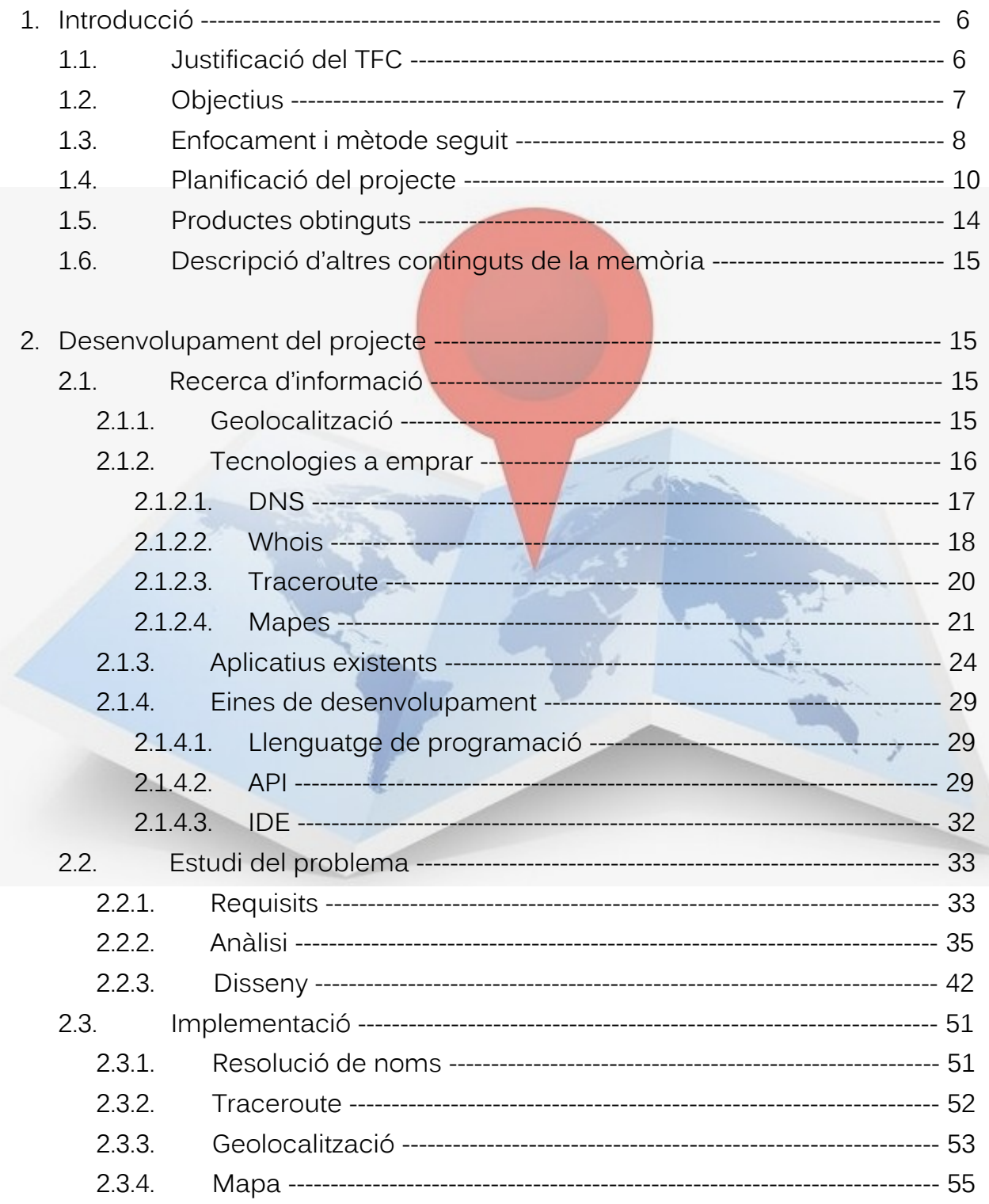

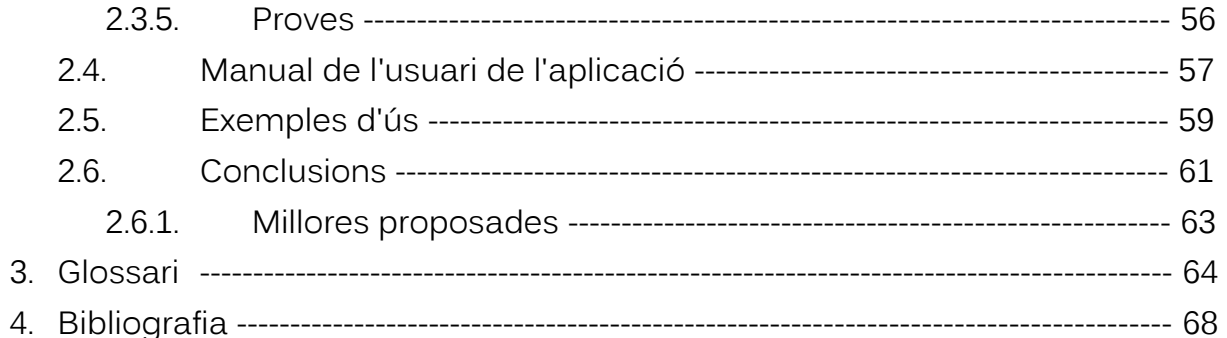

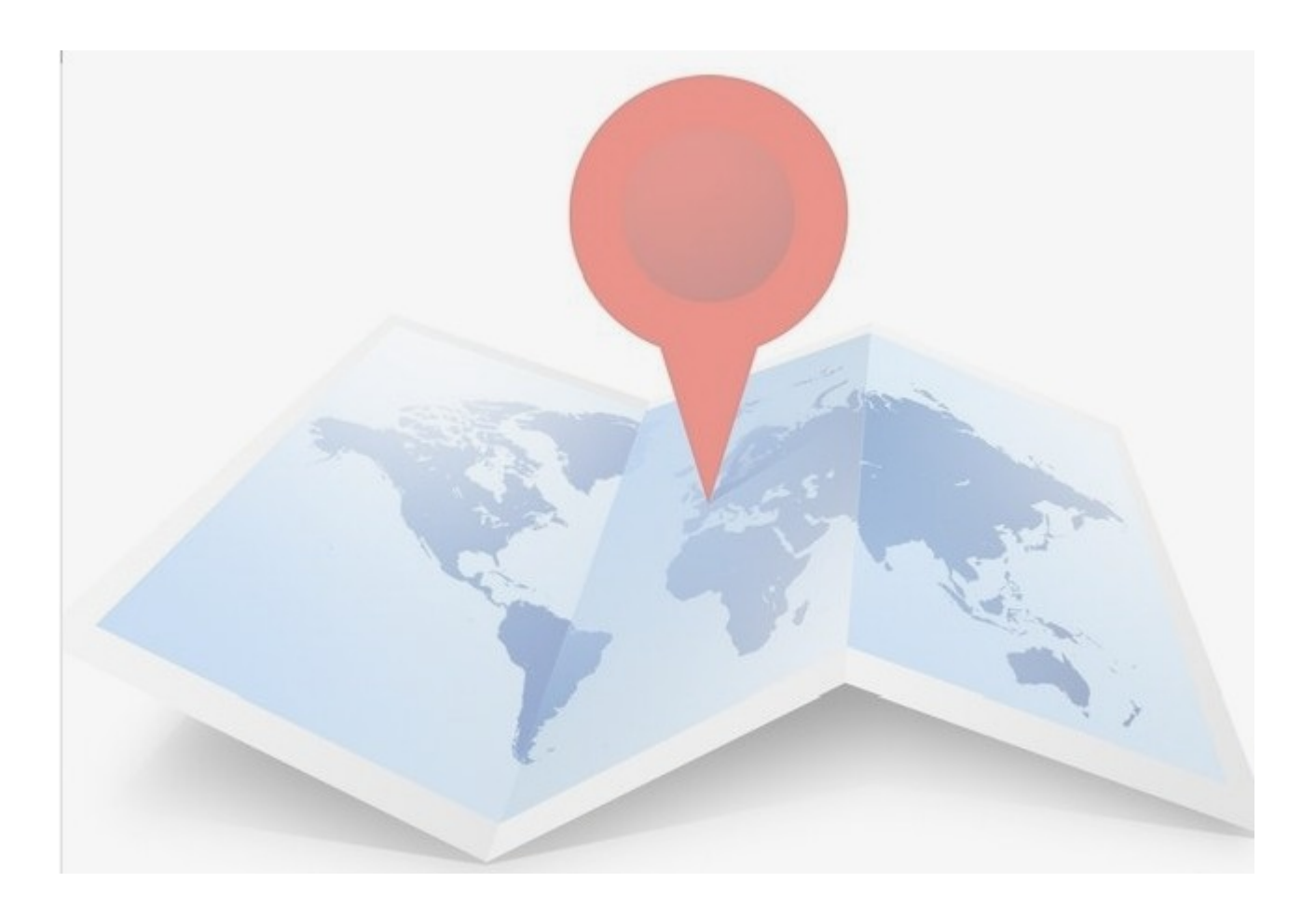

# ÍNDEX DE FIGURES

Figura 1: Visió general de l'aplicació. Figura 2: Consulta Whois a través d'un servei web. Figura 3: Google Maps. Figura 4: Yahoo Maps. Figura 5: Live Maps. Figura 6: Open Street Map. Figura 7: Tracert. Figura 8: Visual Route. Figura 9: 3D Traceroute. Figura 10: Magic Net Trace. Figura 11: IDE de Visual Basic.Net Express. Figura 12: Diagrama de classes. Figura 13: Casos d'ús. Figura 14: Diagrama d'estats. Figura 15: Diagrama de seqüència. Figura 16: Esquema previst de l'entorn gràfic. Figura 17: Vista general de l'aplicació. Figura 18: Vista general de l'aplicació en ús. Figura 19: Vista general de la finestra de l'informe Whois. Figura 20: Vista general de la finestra de l'informe SmartIp. Figura 21: Vista general dels menús. Figura 22: Vista general de la finestra d'obrir sessions guardades. Figura 23: Vista general de la finestra d'ajuda. Figura 24: Vista general de las finestra de traçat. Figura 25: Vista general del quadre de missatges. Figura 26: Vista general del mapa. Figura 27: Error en intentar cercar l'adreça no enrutable 251.25.36.6. Figura 28: Error en intentar cercar l'adreça no enrutable 0.0.0.0. Figura 29: Error en intentar cercar una adreça inexistent. Figura 30: Vista del mapa dinàmic però no interactiu. Figura 31: Ruta seguida per un paquet enviat a [www.yahoo.es.](http://www.yahoo.es/) Figura 32: Ruta seguida per un paquet enviat a [www.ibm.com.](http://www.ibm.com/)

# 1. INTRODUCCIÓ

Des de la creació d'Internet, s'ha emfatitzat la comunicació entre equips en qualsevol circumstància i mai ha importat des de quina localització geogràfica. No ha estat fins que se n'ha massificat l'ús que se li ha donat importància a poder concretar on està situada la persona o dispositiu que emet el missatge.

La geolocalització d'adreces IP fa referència a, com situar en una posició geogràfica a una persona (o més concretament un ordinador, router, telèfon mòbil...) a partir de la seva adreça IP. En els casos més acurats s'arriba a donar una longitud i latitud geogràfiques, tot i que en la majoria de processos de geolocalització és realment difícil arribar a acorar prou la posició de manera que al final, els resultats son simplement aproximats (per exemple el país) o directament erronis.

Darrerament està prenent importància per les seves aplicacions al camp del màrqueting (publicitat personalitzada), seguretat (identificació d'atacants, contrast d'identitats), spam (països d'origen), estadística (usos i costums)...

Per defecte, tal i com està implementada la Internet, trobar la posició geogràfica no està fàcilment a l'abast, no està publicada obertament tot i que tampoc és impossible recopilar-la. En una xarxa pública com Internet, la informació està a l'abast si s'empren certes tècniques que permetin descobrir dades sobre una IP i sobretot la ubicació física, però de forma aproximada ja que no es té aquesta dada de forma directa sinó que s'ha d'inferir a partir d'altres indicadors.

El programa, un cop ubicada l'adreça IP, en mostrarà de forma dinàmica la seva ubicació en un mapa terraqui, indicant-ne la ruta des de l'origen al destí.

# 1.1 Justificació del TFC i context en el que es desenvolupa.

He triat com a projecte el "Localitzador gràfic d'adreces IP" perquè l'entenc com un projecte força ambiciós. Durant anys, veus aplicacions de les que et preguntes com es deuen implementar, de les que dona la sensació que les tècniques emprades

#### *Localitzador gràfic d'adreces IP Josep Blanch Vilà Treball Fi de Carrera Novembre 2012*

deuen ser complexes i només accessibles a professionals molt especialitzats. Un localitzador d'adreces IP per mi era una d'aquestes aplicacions.

Tenint en compte que els meus coneixements en xarxes d'ordinadors, i concretament l'entorn TCP/IP es redueixen a poc més del que he après a la UOC, és tot un repte fer el desenvolupament de l'aplicat. Per mi, aquest projecte és una primera aproximació a aquest tipus de tecnologies.

El creixement gairebé exponencial de la xarxa Internet, l'ha convertit en una mena d'ent amb "vida pròpia", de manera que en certa manera s'ha tornat incontrolable. La quantitat d'usuaris connectats, de dispositius comunicant-se (molts d'ells de manera autònoma), els terabytes de dades que transiten les línies que uneixen els diferents continents, ha convertit la Internet en una comunitat global en la que la seguretat ja no està en mans d'un estament sinó en mans d'un mateix.

Una aplicació com la desenvolupada en aquest projecte pot ajudar una mica a moure's per aquest entorn, permetent per exemple una somera "identificació" de possibles atacants, o des d'una vessant més pedagògica per veure com es distribueixen els línies de comunicació a Internet, la transmissió per paquets i no per circuits...

## 1.2 Objectius.

L'objectiu final del TFC es crear una aplicació funcional, d'ús senzill i pràctica que mostri el recorregut que fa la informació fins arribar a l'adreça IP destinatària, mostrant-ne la ruta seguida en un mapa del món, i indicant-ne la localització de la IP final. També s'ha de recopilar la informació de que es disposi de cada un dels nodes representats.

A part d'un nucli d'aplicació amb les funcionalitats bàsiques, es poden afegir d'altres característiques que sens dubte en millorarien l'experiència de l'usuari.

Els objectius bàsics es poden llistar segons aquest ordre:

- Permetre que l'usuari pugui entrar tant una adreça IP con el nom d'un domini.
- En funció de la dada entrada fer la consulta DNS.
- Extreure la llista d'adreces IP dels dispositius enrutadors mitjançant un bucle de ping's (traçador).
- Recuperar la informació de cada adreça a través de consultes Whois.
- Representar en un mapa mundi la ruta seguida dels paquets i la informació associada a cada una de les adreces.
- Desenvolupar una interfície gràfica funcional, ergonòmica i atractiva per a l'usuari.

# 1.3 Enfocament i mètode seguit.

Els objectius i requisits del projecte estan molt clars, pel que el primer i més important dels passos a fer és el de recopilar el màxim d'informació útil per a poder desenvolupar el projecte. Bàsicament allò que tingui a veure amb la geolocalització a través d'adreces IP.

Una altra de les tasques és la d'explorar solucions ja existents al mercat, de les que en podem veure l'operativa, característiques, prestacions, ergonomia de l'entorn gràfic...

Fa quinze anys hauria estat una tasca molt complexe, però avui en dia, mitjançant els recursos que ens ofereix Internet s'ha convertit en una feina més dinàmica, tot i que per separar "el gra de la palla" s'hi ha de dedicar força temps donat que es pot accedir a una quantitat d'informació relacionada amb la geolocalització abrumadora.

També resulta menys complicat contrastar els productes ja existents, a nivell d'aplicatius que implementen la geolocalització per IP, ja que es pot accedir als seus llocs web i instal·lar-los en prova.

S'ha d'aprofundir en sistemes com son:

– el DNS (per a la conversió entre IP's i noms de domini).

- Whois (per a obtenir les dades del registre del domini a Internet).
- ICMP (protocol associat a la gestió d'errors en les comunicacions IP i que s'utilitza juntament amb ping per fer les traces).
- Representació geogràfica (a partir per exemple d'ubicacions amb longitud i latitud).

Un cop es disposa de una base documental amb la que definir clarament quines tecnologies i quins mètodes s'utilitzaran per desenvolupar el projecte i tenint molt clars quins en son els requisits, ja es pot establir un pla de treball i definir la temporització de les fases del projecte.

Aquestes fases, acabada la fase de recollida de requeriments, engloben el disseny i també la implementació de l'aplicació.

En aquestes dues fases es contempla una diferència entre el desenvolupament del nucli (recopilació de cada una de les adreces IP implicades en una ruta de transmissió i captació de la informació associada a una adreça IP) i de l'entorn gràfic (representació dels punts físics localitzats al mapa del món i interfície de comunicació amb l'usuari).

Evidentment també hi ha una fase final de prova i les corresponents correccions.

Segueixo un mètode "d'aproximacions incrementals", en que vaig ampliant l'aplicació per etapes de forma modular i incremental, com son les següents:

- Fer un a interfície gràfica minimalista per poder tenir una interactivitat suficient per fer les proves.
- Implementar el DNS (recuperar el nom de domini a partir d'una adreça IP), amb les corresponents proves de depuració.
- Seguir amb la implementació de la funcionalitat del ping, amb les corresponents proves de depuració.
- Construir un bucle que iterativament interroga els dispositius implicats en l'enrutament del paquet, amb les corresponents proves de depuració.
- Provar el servei Whois, tant des de web com a "socket" de comunicacions, amb les corresponents proves de depuració.
- Integrar tots els elements en una interfície molt més elaborada, a partir d'una classe que englobi gran part de la funcionalitat del traçat.
- Desenvolupar la representació gràfica via Google Maps dels punts a representar al mapa.
- Finalment afegir d'altres funcionalitats (com l'ajuda o la gestió de sessions de treball).

Paral·lelament s'ha d'anar desenvolupant la memòria del projecte, document "viu" que a mesura de que es va avançant en el desenvolupament s'ha d'anar actualitzant.

L'aplicació s'executarà en un entorn Windows (XP. o Windows 7) i es desenvoluparà utilitzant el llenguatge de programació Visual Basic .Net (a partir de l'IDE gratuït de Microsoft Visual Basic .Net Express Edition).

El VB.Net es un llenguatge molt extès al món empresarial del que se n'obté gran quantitat de documentació a Internet mercès a les nombroses comunitats d'usuaris que s'hi poden trobar.

# 1.4 Planificació del projecte.

La planificació del projecte no ha estat possible fer-la fins tenir part de la informació recopilada, donat que difícilment es pot valorar la complexitat de les tasques a fer sense conèixer la dimensió de les dificultats a manegar.

Ho he plantejat en 5 grans apartats en que primer es fa una recopilació acurada de la informació necessària, tot i que aquesta tasca serà constant en cada una de les fases. A partir d'aquí ja es pot fer l'anàlisi i la implementació, tot i que l'evolució d'aquesta fase afecta també l'altra, obligant-te a replantejar aspectes de l'anàlisi. Finalment, es dedicarà una gran quantitat de temps a completar la memòria i la

presentació.

## 1)

Tasca:

Recopilació d'informació general i especifica útil relacionada directa o indirectament per al desenvolupament del traçador.

- Aplicatius traçadors.
- Traceroute Whois.
- Mètodes de recuperació d'informació d'un paquet IP.
- Sistemes de geolocalització d'una adreça IP (bases de dades en servidors, base de dades local, ping recursiu).
- Precisió en la geolocalització d'una adreça IP.

Resultat:

– Document recopilatori amb la descripció de l'escenari tècnic que envolta el traçat de paquets IP.

Plaç de desenvolupament:

– 2 setmanes (1 d'octubre al 14 d'octubre).

2)

Tasca:

Aplicació traçadora. Anàlisi de requeriments, disseny del software. Caldrà fer:

- L'anàlisi de requisits.
- L'anàlisi funcional.
- Desenvolupar el disseny de l'aplicatiu.
- Tria del llenguatge de programació i de l'IDE corresponent.
- Definició de la interfície gràfica.
- Prototipus de les funcionalitats (DNS, Whois, ping iteratiu).

Resultat:

- Document amb l'anàlisi funcional i disseny de l'aplicatiu.
- Codi de proves (DNS, Whois, ping iteratiu).
- PAC1.

Plaç de desenvolupament:

– 3 setmanes (15 d'octubre al 4 de novembre).

#### 3)

Tasca:

Implementació del traçador i joc de proves.

Implementar els apartats següents:

- A partir d'un nom de domini aconseguir-ne la IP (DNS).
- Traçar la ruta d'origen a destí (tracert).
- Descobrir la informació associada a una IP (Whois).
- Traçar la ruta d'origen a destí (tracert).
- Aconseguir-ne les coordenades geogràfiques (Google Maps).
- Indicar-ne la posició en un mapa (Google Maps).
- Interfície gràfica.

Després de fer la implementació del traçador, s'haurà de:

- Desenvolupar les proves necessàries per verificar l'acompliment dels requisits.
- Desenvolupar les proves necessàries per verificar la correcta execució del codi.

Resultat:

- Per una banda tindrem el document amb la implementació del disseny.
- També el document amb el joc de proves.
- Finalment tot el codi desenvolupat (el projecte).

Plaç de desenvolupament:

– 7 setmanes (5 de novembre al 23 de desembre).

## 4)

Tasca:

Acabar la documentació del producte per a la memòria.

Resultat:

– Documentació tècnica del traçador.

 *Localitzador gràfic d'adreces IP Josep Blanch Vilà Treball Fi de Carrera Novembre 2012*

PAC<sub>2</sub>.

Plaç de desenvolupament:

– 1 setmana (del 24 al 30 de desembre).

### 5)

Tasca:

Tancament de la memòria (revisió i darrers retocs).

Resultat:

– Memòria del projecte i una presentació de diapositives del desenvolupament.

Plaç de desenvolupament:

– 2 setmanes (del 31 de desembre al 11 de gener).

## **Desviament del pla de treball:**

La fase 1, de recopilació d'informació ha estat dins el previst, tot i que ha quedat clar que a la resta de fases era necessari seguir cercant informació més detallada.

A la fase 2 si he patit cert retràs en l'anàlisi i disseny, donant que he emprat massa temps en fer proves amb prototips.

La fase 3 l'he respectada força tot i que en la implementació he anat trobant varis petits problemes tècnics (particularitats del llenguatge, funcionalitat dels serveis usats, conceptes erronis...) que he hagut d'anar superant i m'ha provocat certs retrassos.

La fase 4 també ha resultat més complexe del que esperava, havent de compensar el retràs amb una major càrrega d'hores.

# 1.5 Productes obtinguts.

Com a resultat final, el que hauré desenvolupat amb aquest projecte és un aplicatiu de Windows que s'haurà d'instal·lar (en cas de que no es disposi del Framework adequat).

Aquest aplicatiu inclourà les funcionalitats següents:

- Conversions d'adreces utilitzant DNS.
- Consulta de la informació associada a una IP mitjançant el protocol WHOIS.
- Traça de paquets mitjançant una iteració de ping's.
- Captura de les coordenades geogràfiques d'una ubicació (mitjançant l' API de Google Maps).
- Representació en un mapa de les coordenades geogràfiques de varies ubicacions (mitjançant l'API de Google Maps).

Per altra banda, en paral·lel es desenvolupa la memòria tècnica, que anirà evolucionant durant tot el procés de desenvolupament.

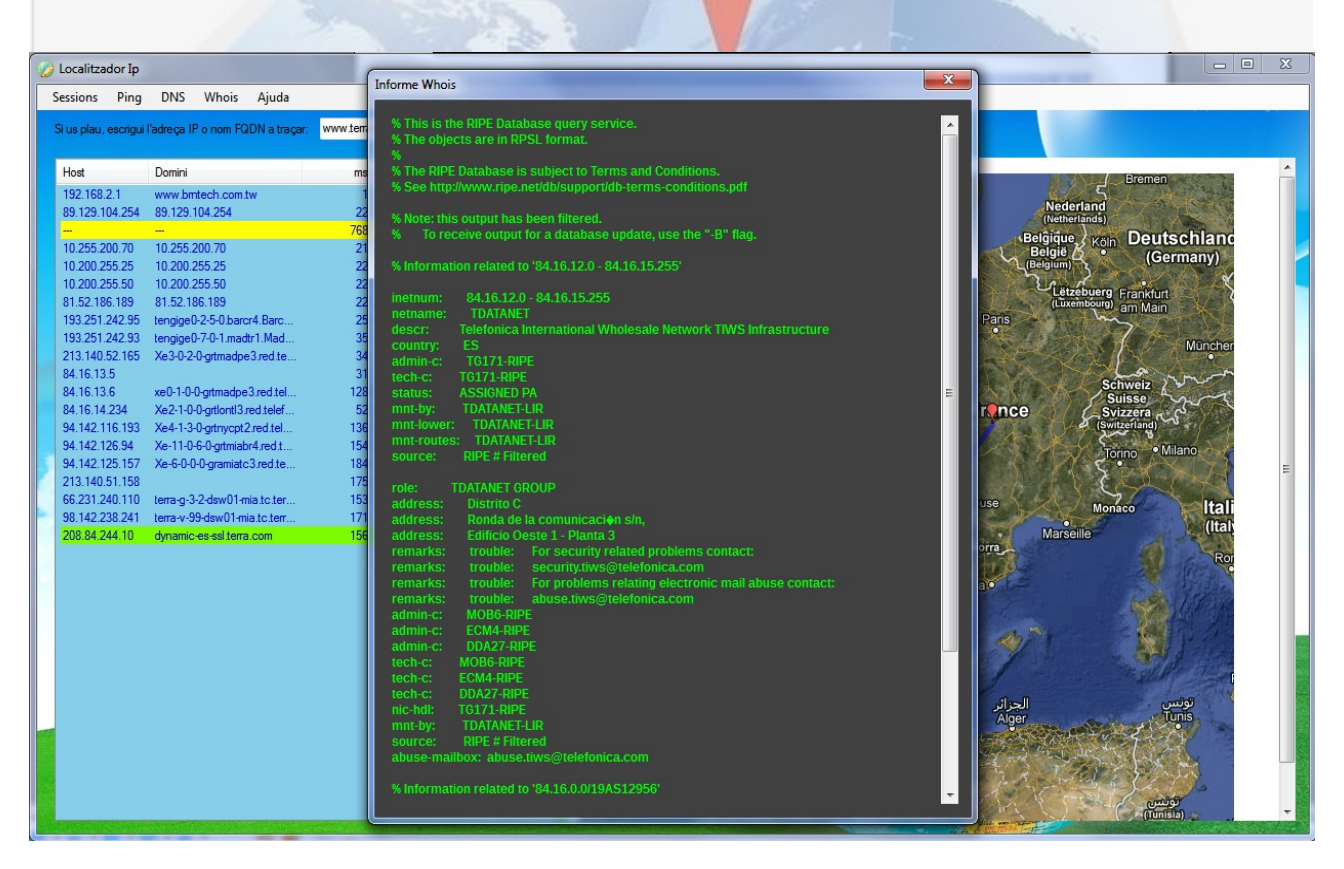

Figura 1: Visió general de l'aplicació.

# 2. DESENVOLUPAMENT DEL PROJECTE.

# 2.1. Recerca d'informació.

# 2.1.1. Geolocalització.

La geolocalització defineix un procés pel qual es pot arribar a descobrir la ubicació física d'un element que en un moment donat ha establert una comunicació amb un altre element separat en la distància.

S'està utilitzant intensament en els nous dispositius amb sistemes operatius lleugers que incorporen elements de posicionat en l'espai (per exemple els smartphones).

Al projecte que ens ocupa, quan parlem de la geolocalització la personalitzem a partir de les adreces IP emprades per direccionar les dades a través d'Internet, de manera que amb certes tècniques molt concretes podem arribar a deduir el país d'origen de l'emissor d'un paquet de dades amb adreça IP origen o adreça IP de destí.

Actualment però, no es pot dir que el resultat de la geolocalització en Internet mitjançant adreces IP sigui gaire fiable, donat que es una funcionalitat no prevista al protocol IP i que s'ha de manegar de manera indirecta emprant d'altres eines i funcionalitats de protocols diversos. El resultat pot no tenir res a veure amb la realitat.

En l'entorn d'Internet la geolocalització pot ser interessant per a temes de:

- Seguretat : identificar un interlocutor desconegut.
- Filtratge : es pot capar la sortida en funció del país de la IP de destí, o l'entrada per la IP de l'origen.
- Màrqueting : ofertar de manera personalitzada productes més propers al possible client.
- Estudi del mercat potencial : per veure quines son les nacionalitats més interessades en diferents apartats de per exemple un lloc web.
- Spam : existeix de fer filtres en funció del país de precedència.
- Optimització de protocols d'enrutament : per fer proves de salts i temps

d'enrutament en estudis d'eficiència en comunicacions.

– Detecció de colls d'ampolla : a partir dels salts i temps emprats.

# 2.1.2. Tecnologies a emprar.

Les diferents tècniques que emprarem per a poder executar aquest projecte, es basen en un concepte força conegut però a l'hora poc entès: el protocol d'enrutament IP i el seu paradigma de transmissió usant adreces IP.

Tots els dispositius connectats a Internet (i fins i tot alguns que no ho estiguin) son identificats mercès a un número de 32 bits (adreça IP), únic al món, assignat per l'ICANN, que permet diferenciar entre  $2^{32}$  (4.294.967.296) dispositius diferents. El número de 32 bits es divideix en 4 octets amb un rang de 0 a 255 (8 bits). S'utilitza per a donar-se a conèixer com a origen o com a destí en una comunicació entre dispositius.

Hi ha bàsicament quatre grups d'adreces (rangs):

Classe A: del rang 0.?.?.? al 127.?.?.?

Classe B: del rang 128.?.?.? al 191.?.?.?

Classe C: del rang 192.?.?.? al 223.?.?.?

Classe D: del rang 224.?.?.? al 247.?.?.? (s'utilitza per a comunicacions de tipus multicast).

Classe E: del rang 248.?.?.? al 255.?.?.? (utilitzades només per a proves). De totes aquestes adreces n'hi ha vàries que no es poden utilitzar de forma normal per identificar (o redireccionar) dispositius, com son:

- L'adreça 0.0.0.0 es reservada per l'IANA per a identificació local.
- La que té els bits de host igual a 0 serveix per definir la xarxa (adreça de xarxa).
- La que té els bits de host igual a 1 serveix per enviar a tots els equips de la xarxa (adreça de broadcast).
- Les del tipus 127.?.?.? fan referència al propi dispositiu (loopback).

Del tipus d'adreces esmentats, segons el rang, n'hi ha que s'utilitzen exclusivament com a adreces privades (per a dispositius que no estan connectats a Internet o que ho fan a través de NAT), com son:

- De la classe A, les que pertanyen al rang 10.0.0.0 a 10.255.255.255 (amb 8 bits de xarxa).
- De la classe B, les que pertanyen al rang 172.16.0.0.a 172.31.255.255 (amb 12 bits de xarxa), per a universitats i grans empreses.
- De la classe C, les que pertanyen al rang 192.168.0.0.a 192.168.255.255 (amb 16 bits de xarxa), per a petites i mitjanes empreses.

Per altra banda s'ha desenvolupat també el model d'adreces IPv6, per tal de solventar el problema de falta d'adreces disponibles que s'està patint. Amb la versió 6, es poden direccionar 2<sup>128</sup> adreces diferents (permetria disposar de varis milions d'adreces per a cada persona del món).

# 2.1.2.1. DNS.

El sistema de noms de domini, s'utilitza per associar diferent tipus d'informació a un nom de domini concret, de manera que es puguin ordenar aquests noms de forma jeràrquica S'utilitza per a tot tipus de dispositius susceptibles de ser connectats en xarxa (tant pública com privada).

La tasca més important del sistema DNS es la de traduir (resoldre) els noms de domini (entendibles per a éssers humans) en identificadors binaris associats als equips connectats a la xarxa (en un àmbit mundial).

S'utilitza una base de dades distribuïda jeràrquicament on s'emmagatzema la informació associada al nom de domini, on principalment s'hi associa les adreces IP i els servidors de correu corresponents.

L'adreça IP pot variar vàries vegades, però usant el DNS no té perquè canviar també el nom de domini, que a més és molt més fàcil de recordar.

# 2.1.2.2. WHOIS.

Es un protocol de tipus petició/resposta necessari per efectuar consultes a una base de dades que retorna la informació associada del propietari d'un nom de domini (o adreça IP a Internet).

Aquest tipus de consulta es pot fer per línia de comandes o de forma automatitzada a través de web.

Les dades es guarden en servidors Whois de dues formes diferents:

- densa: on es té la la informació associada per a un grup de noms de domini o adreces IP.
- lleugera: on a part es té una llista d'altres servidors Whois que poden contestar la petició de forma més completa.

Aquest sistema no es gaire segur en el sentit de que la privacitat queda compromesa. Amb una simple consulta es pot veure totes les dades del registrador (nom, telèfon, adreça...). Hi ha spammers que utilitzen les adreces de correu que hi apareixen per a enviar-hi spam.

Per altra banda cada servidor respon amb un format propi, pel que es difícil automatitzar-ne el tractament de la resposta.

L'organisme que controla la gestió de les adreces IPv4 és l'agencia d'assignació de números d'Internet (IANA ). Regionalment es distribueix la gestió en d'altres entitats, que mantenen els servidors Whois:

- whois.arin.net per a Amèrica del Nord
- whois.ripe.net per a Europa
- whois.latnic.net per a Amèrica del Sud
- whois.apnic.net per a Àsia i Pacífic
- whois.afrinic.net per a Àfrica.

En el nostre cas ens interessa extreure la localització geogràfica (bàsicament el país) del text de resposta de la consulta realitzada.

Existeix també l'opció de tenir localment una base de dades (propietària) que es pugui consultar amb SQL. Aquest procediment té el desavantatge de que normalment és de pagament i que pot no tenir-se les dades actualitzades, però per contra el temps de resolució es molt més curt i en molts casos la precisió en la geolocalització és més precisa.

#### **WHOIS search results for: HOTMAIL.COM** (Registered)

MarkMonitor is the Global Leader in Online Brand Protection.

Domain Management MarkMonitor Brand Protection??????? MarkMonitor AntiPiracy??????? MarkMonitor AntiFraud??????? Professional and Managed Services

Visit MarkMonitor at www.markmonitor.com Contact us at 1 (800) 745-9229 In Europe, at +44 (0) 203 206 2220

The Data in MarkMonitor.com's WHOIS database is provided by MarkMonitor.com for information purposes, and to assist persons in obtaining information about or related to a domain name registration record. MarkMonitor.com does not guarantee its accuracy. By submitting a WHOIS query, you agree that you will use this Data only for lawful purposes and that, under no circumstances will you use this Data to: (1) allow, enable, or otherwise support the transmission of mass unsolicited, commercial advertising or solicitations via e-mail (spam); or (2) enable high volume, automated, electronic processes that apply to MarkMonitor.com (or its systems). MarkMonitor.com reserves the right to modify these terms at any time. By submitting this guery, you agree to abide by this policy.

Registrant: Domain Administrator Microsoft Corporation One Microsoft Way Redmond WA 98052 **US** domains@microsoft.com +1.4258828080 Fax: +1.4259367329

Domain Name: hotmail.com

Registrar Name: Markmonitor.com Registrar Whois: whois.markmonitor.com Registrar Homepage: http://www.markmonitor.com

Administrative Contact: Domain Administrator Microsoft Corporation One Microsoft Way Redmond WA 98052 US.

domains@microsoft.com +1.4258828080.Eax: +1.4259367329

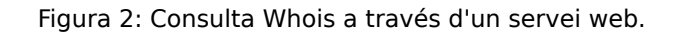

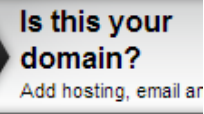

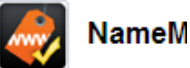

GoDaddy.com Nam Registering multiple

capture more Web f

Domains available **Similar Prem** MailHot.net EmailHotsPot.c DirectMailPost. Domains available feedmail.net Ends on: 2/2/2 hotmailbyphone  $\overline{\phantom{a}}$ Ends on: 1/26/2 bulk-mail.com Ends on: 12/26 directmailimpre  $\blacksquare$ Ends on: 12/26 fashionbymail. Ends on: 12/26 mailorderdepot  $\Box$ Ends on: 12/26

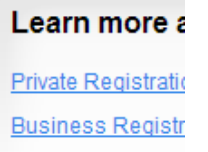

# 2.1.2.3. Traces de rutes.

Mitjançant el protocol ICMP, que pertany al conjunt de protocols IP, es pot extreure informació de cada un dels dispositius que tinguin assignada una IP. S'utilitza per a gestionar missatges d'administració i bàsicament d'error en la xarxa.

Quan un dispositiu (per exemple un ordinador) envia un datagrama a un altre dispositiu, a menys que estiguin connectats en una connexió directa punt a punt, caldrà enrutar aquest datagrama a través de com a mínim un enrutador. Si per la raó que sigui algun dels enrutadors del camí no pot reenviar aquest datagrama, es genera un missatge ICMP per avisar a l'emissor de que no s'ha pogut fer la entrega.

Per a descobrir quins son els dispositius que composen la ruta per la que passa un paquet IP, hem d'utilitzar un proces molt concret:

– S'envia una datagrama UDP amb l'adreça IP del destinatari final amb un port incorrecte.

 $650$ 

- El TTL del datagrama es posa a 1.
- Si el destí respon amb un error nº 3 (que no pot arribar al destinatari) vol dir que hem arribat fins al final del recorregut.
- Si la resposta es l'error 11 (temps excedit) vol dir que hem arribat fins el primer enrutador (en fer cada salt el TTL es va decrementant fins a 0).
- En rebre el missatge ICMP sabem quina és la IP del dispositiu que ens l'ha enviat i l'emmagatzerem per tenir una llista de tots els dispositius pels que passa el paquet des de l'origen fins el destí.
- En cas de que el missatge hagi estat el nº 11 (encara no hem arribat al destinatari) hem d'incrementar el TTL en una unitat i tornar a enviar el datagrama.
- Anirem repetint el procés anterior fins a arribar al destí

Es pot donar el cas de que pel camí es perdi algun missatge o que algun dispositiu no respongui i que per tant falti algun encaminador a la llista.

Al protocol ICMP es defineixen varis tipus de missatge d'error:

– Nº 0: Echo reply (Resposta eco).

- Nº 3: [Destination Unreachable](http://en.wikipedia.org/wiki/ICMP_Destination_Unreachable) (No es pot trobar el destí)
- Nº 4: [Source Quench](http://en.wikipedia.org/wiki/ICMP_Source_Quench) (L'origen no està actiu)
- Nº 5: [Redirect Message](http://en.wikipedia.org/wiki/ICMP_Redirect_Message) (Redirecció del missatge)
- Nº 8: [Echo Request](http://en.wikipedia.org/wiki/Ping_(networking_utility)) (Petició eco)
- Nº 9: [Router Advertisement](http://en.wikipedia.org/wiki/ICMP_Router_Discovery_Protocol) (Publicació del router)
- Nº 10: [Router Solicitation](http://en.wikipedia.org/wiki/ICMP_Router_Discovery_Protocol) (Tria de router)
- Nº 11: [Time Exceeded](http://en.wikipedia.org/wiki/ICMP_Time_Exceeded) (Temps excedit)
- Nº 12: Parameter Problem: Bad IP header (Paràmetres incorrectes)
- Nº 13: [Timestamp](http://en.wikipedia.org/wiki/ICMP_Timestamp) (Marca de temps)
- $-$  N° 14: [Timestamp Reply](http://en.wikipedia.org/wiki/ICMP_Timestamp_Reply) (Resposta de marca de temps)
- Nº 15: Information Request (Petició d'informació)
- Nº 16: Information Reply (Resposta a la petició d'informació)
- Nº 17: [Address Mask Request](http://en.wikipedia.org/wiki/ICMP_Address_Mask_Request) (Petició de la màscara d'adreça)
- Nº 18: [Address Mask Reply](http://en.wikipedia.org/wiki/ICMP_Address_Mask_Reply) (Resposta de màscara d'adreça)

# 2.1.2.4. Mapes.

#### **Google Maps:**

Es un dels serveis més coneguts de Google i dels més utilitzats. A través d'un navegador, es pot visitar el món sencer de forma virtual visualitzant mapes i fotos aèries en alta resolució (i a més utilitzant d'altres serveis com StreetView).

El que ens interessa però, és l'API que incorpora i que ens permet incorporar aquesta funcionalitat en les nostres aplicacions de forma gratuïta (fins a 2500 visites per dia).

Es un entorn totalment interactiu, de manera que un usuari pot, mitjançant el ratolí pot navegar pels mapes, cercar adreces, fer zooms, cercar coordenades...Permet transformar adreces postals en coordenades geogràfiques, consultar rutes entre dos punts...

Per poder utilitzar aquesta API s'ha de demanar a Google una Google Maps Key (una clau que ens permet fer-ne us).

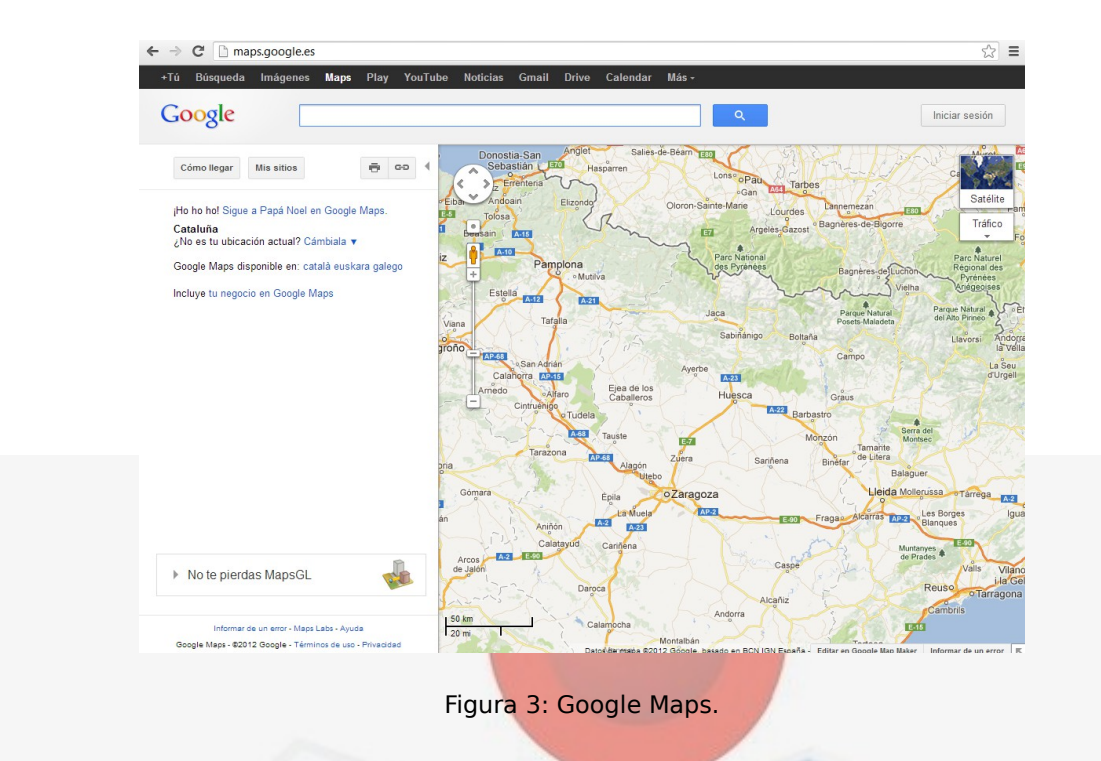

#### **Yahoo Maps**:

Es molt semblant a Google Maps però amb la diferència de que no té restricció d'ús i incorpora un geocoder propi (per fer conversions de latituds i longituds). Un altre problema es que el mapa només es pot generar dins de Yahoo.

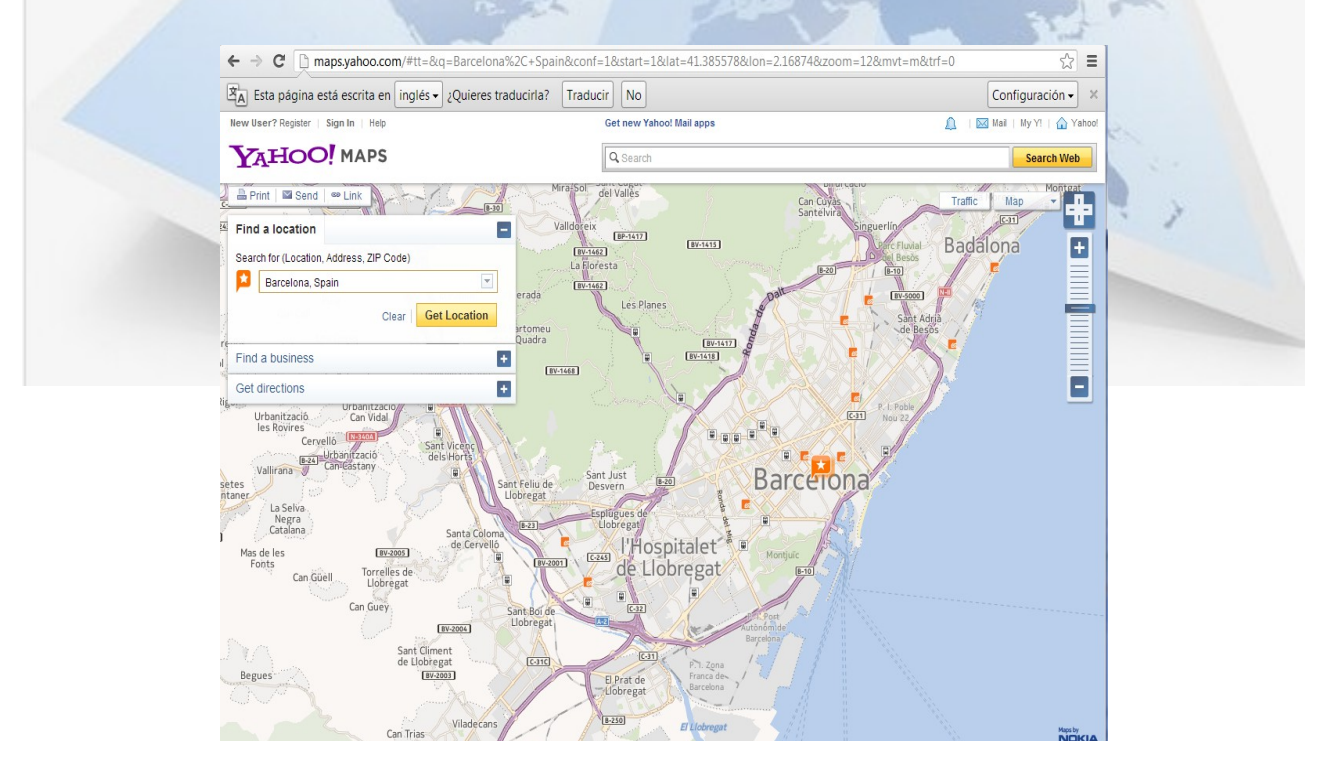

Figura 4: Yahoo Maps.

#### **Live Maps:**

Es una eina desenvolupada per Microsoft per fer la competència a Google Maps, tot i que no ha aconseguit gaire presència al mercat.

Té l'avantatge de que l'ús n'és totalment gratuït i permet fer "vistes de pájaro".

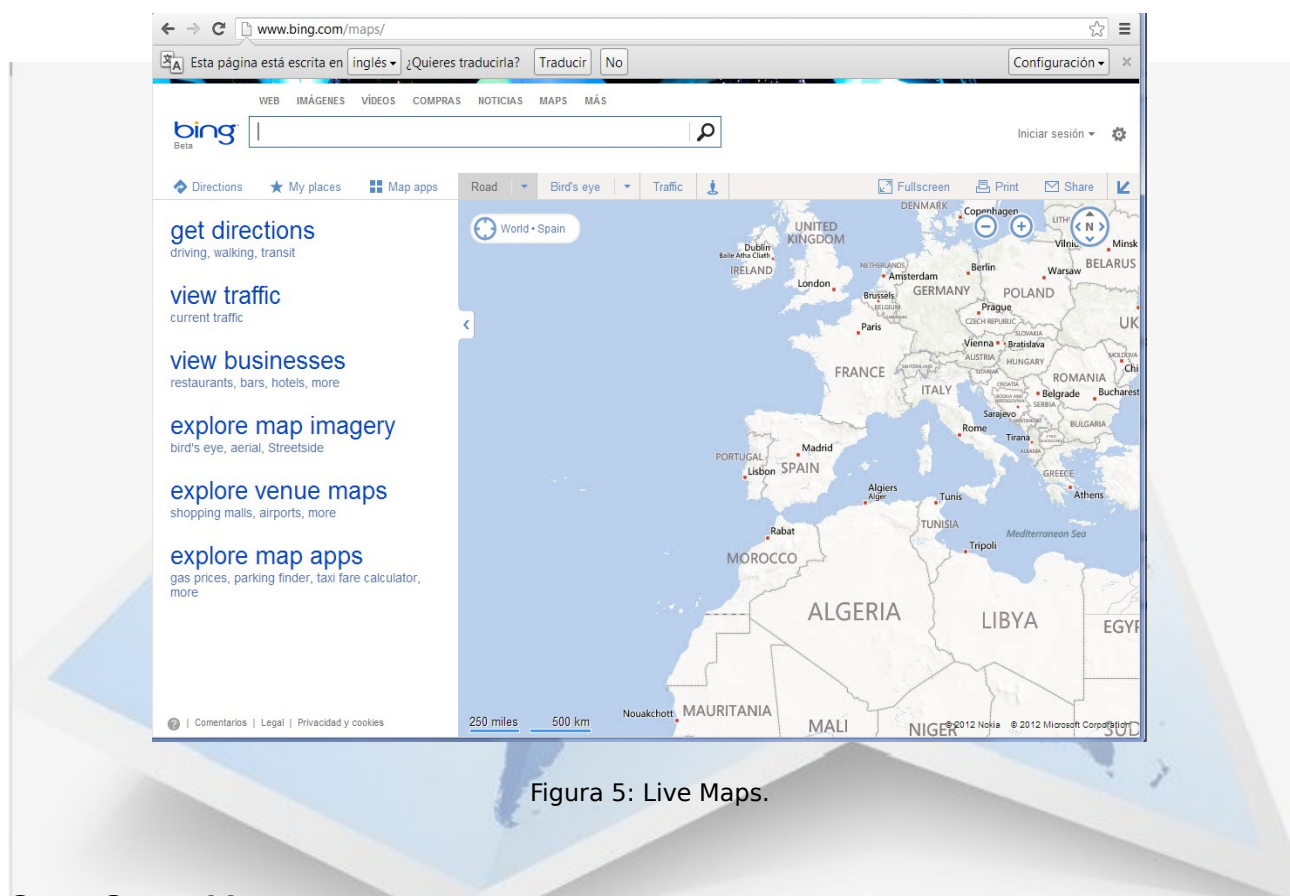

#### **Open Street Map:**

Es un mapamundi lliure, creat per les comunitats que hi col·laboren. Està implementat com una gran base de dades, per a la que s'hi estan desenvolupant gran quantitat de projectes de software lliure i propietari per editar-la i mostrar-ne el contingut mitjançant mapes interactius.

Al ser totalment gratuït i obert, és un servei que està substituint a Google Maps en diverses aplicacions de grans empreses (per exemple Apple).

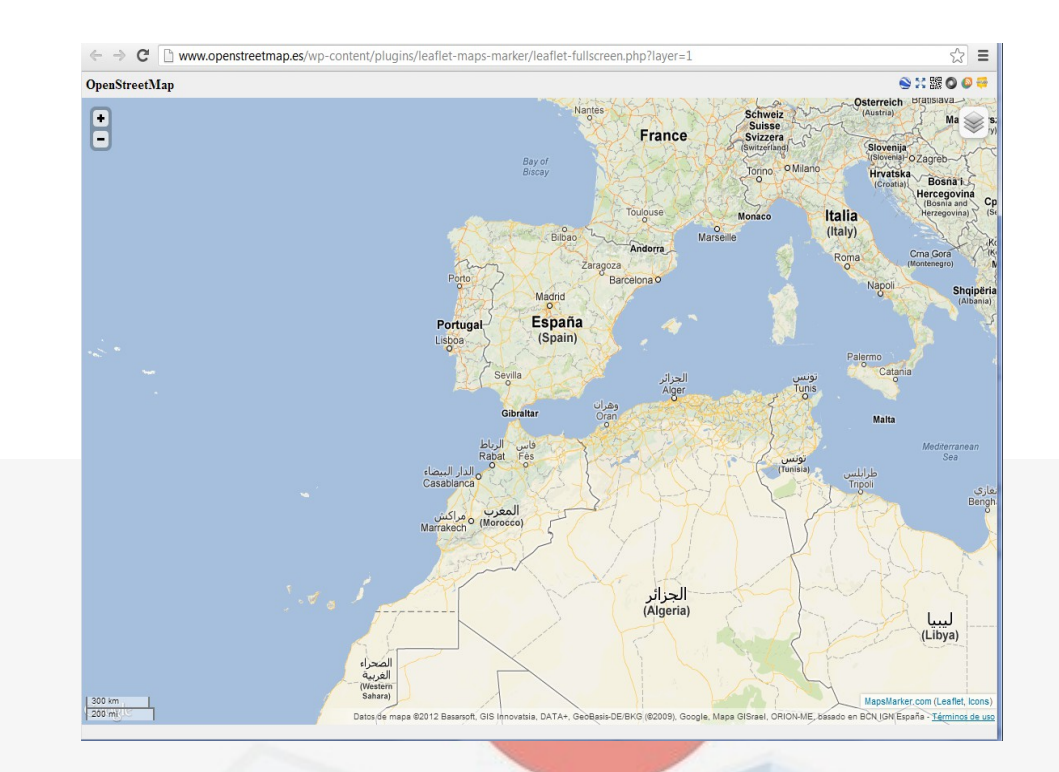

#### Figura 6: Open Street Map.

# 2.1.3. Aplicatius existents.

He estat investigant d'altres aplicacions que podem trobar per Internet per a veure'n el funcionament, i d'entre totes les trobades en destaco les següents:

#### **Traceroute**

Es tracta d'una aplicació en forma de consola de text amb funcionalitat de diagnòstic i que permet seguir la ruta que segueixen els paquets que venen des d'un punt de xarxa (host).

El programa genera una estadística de la latència de xarxa (RTT) de cada paquet (es una estimació de la distancia que separa cada un dels extrems).

De les diferents versions que hi ha (Traceroute per a Linux o per a Mac i Tracert per

 *Localitzador gràfic d'adreces IP Josep Blanch Vilà Treball Fi de Carrera Novembre 2012*

a Windows) jo he testejat la de Windows. Els resultats son els mateixos independentment de l'eina que es faci servir d'entre les anomenades.

La sortida del programa mostra de forma tabulada el número de salt, el nom del node pel que s'està passant en aquell moment, l'adreça IP del node, i els temps de resposta dels paquets enviats (un asterisc indica que no hi ha resposta del node).

S'utilitza el camp TTL (time to live) de la capçalera IP (per a que el paquet no es quedi indefinidament saltant entre enrutadors), i que es va decrementant a cada salt fins a arribar a cero moment en que és eliminat.

El que fa Tracert es anar enviant paquets cada vegada amb un TTL més gran fins que el paquet arriba a destí, i d'aquesta manera va memoritzant per quins enrutadors ha anat passant a cada *iteració.* Quan un enrutador detecta que li ha arribat un paquet amb TTL=1 i que s'ha de decrementar a 0, envia un paquet de resposta a l'emissor notificant que no s'ha arribat a destí. Així Tracert pot saber l'adreça de cada un dels enrutadors implicats en una ruta completa.

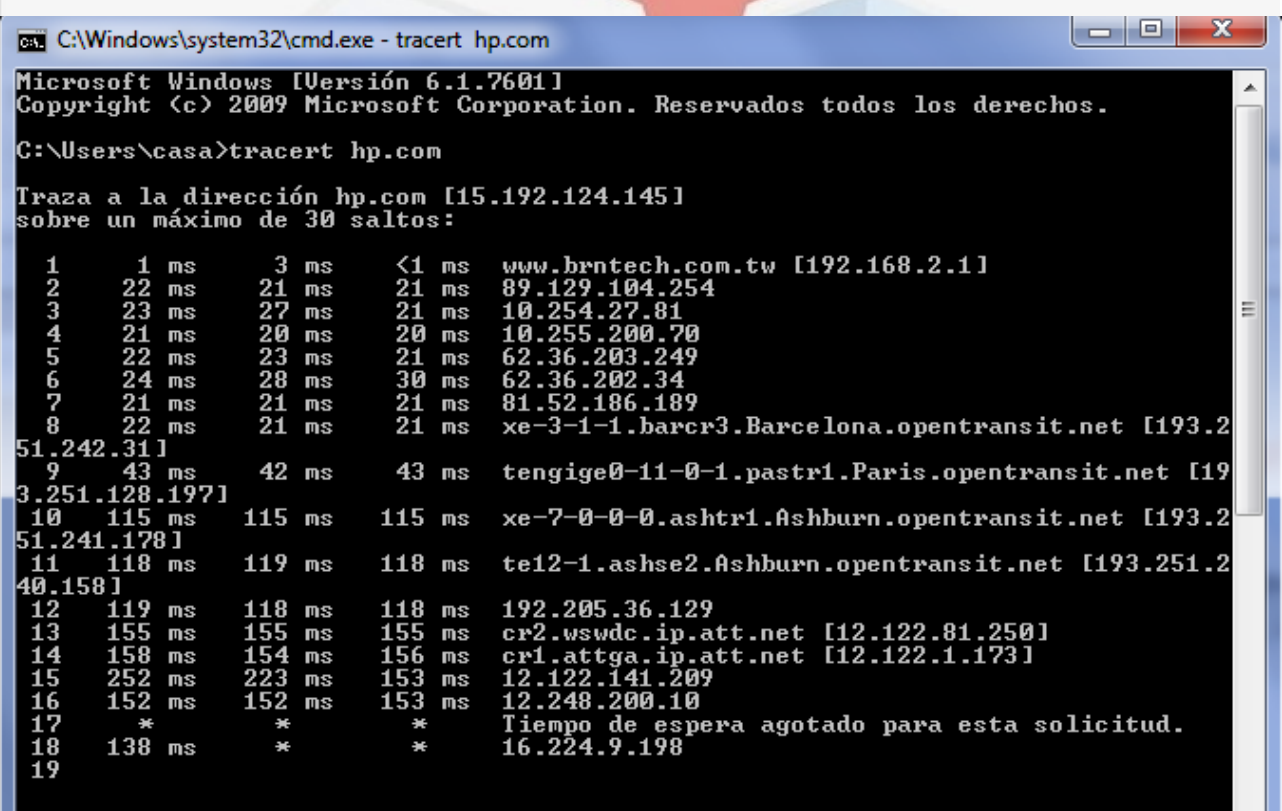

Figura 7: Tracert.

## **Visual Route**

VisualRoute combina eines del Traceroute, del ping i de serveis Whois. Aquesta aplicació si que té una interfície gràfica. Identifica la localització geogràfica de les diferents adreces IP en un mapa mundial. També incorpora una eina de rastreig d'emails per a comprovar diferents tipus d'incidències. Disposa d'un Ping gràfic per a analitzar la connectivitat recopilant també informació sobre els diferents dominis pels que ha passat durant el rastreig. Amb el mapa mundial es té una representació gràfica de tots els moviments que fa la informació a través dels servidors distribuïts arreu del món.

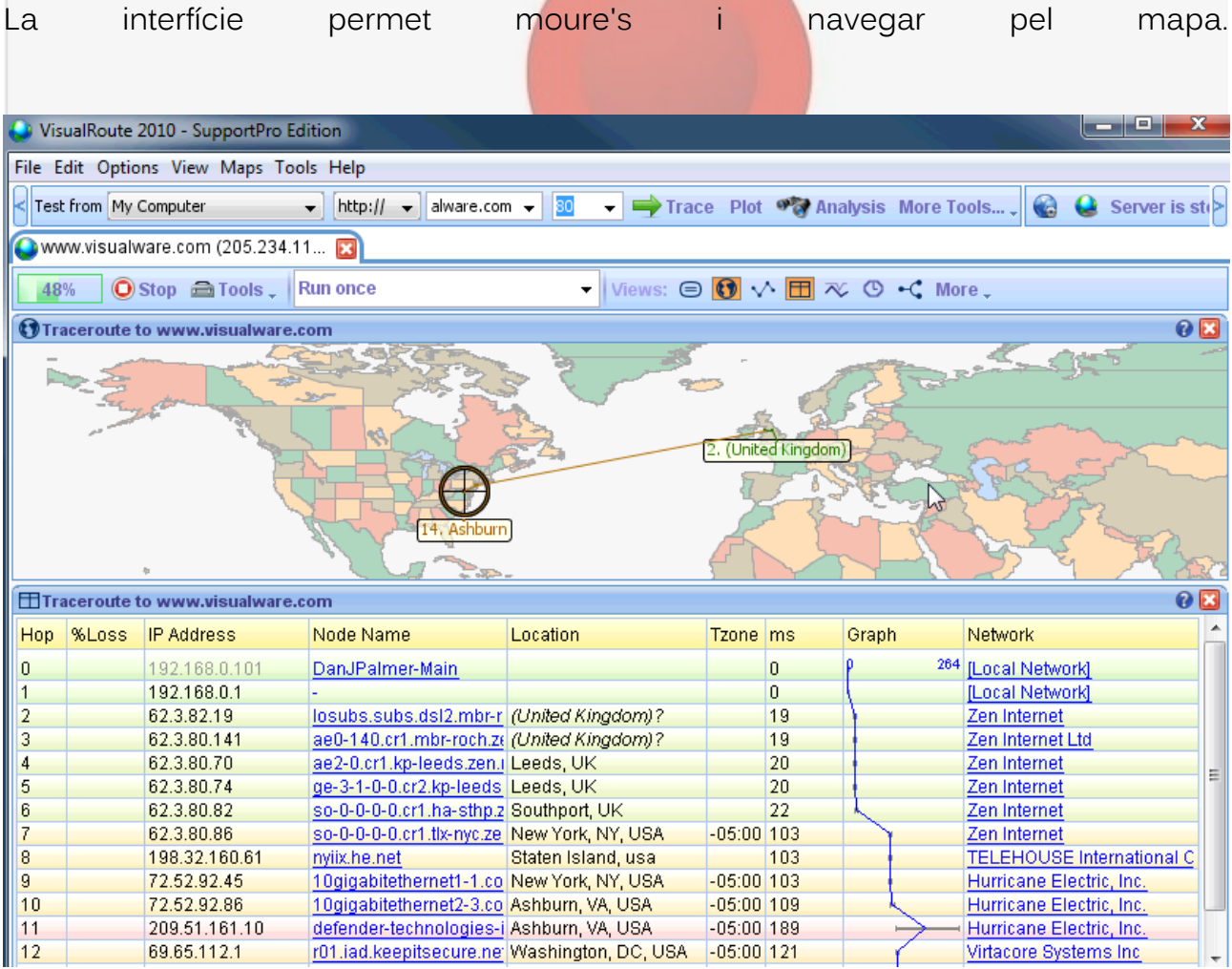

Figura 8: Visual Route.

## **3d traceroute**

Mostra una serie de gràfiques tridimensionals de tots els punts i redireccionaments que fa una IP.

Mostra més detalls que els altres aplicatius i l'entorn gràfic és força

espectacular, permetent-ne la personalització. Es mostren les gràfiques en 3D.

Disposa d'un històric de ping i pot gravar i reproduir un enrutament.

També permet trobar informació addicional a través de consultes Whois dels dominis, escaneig de ports, escaneig d'ip's, Nsloockup...

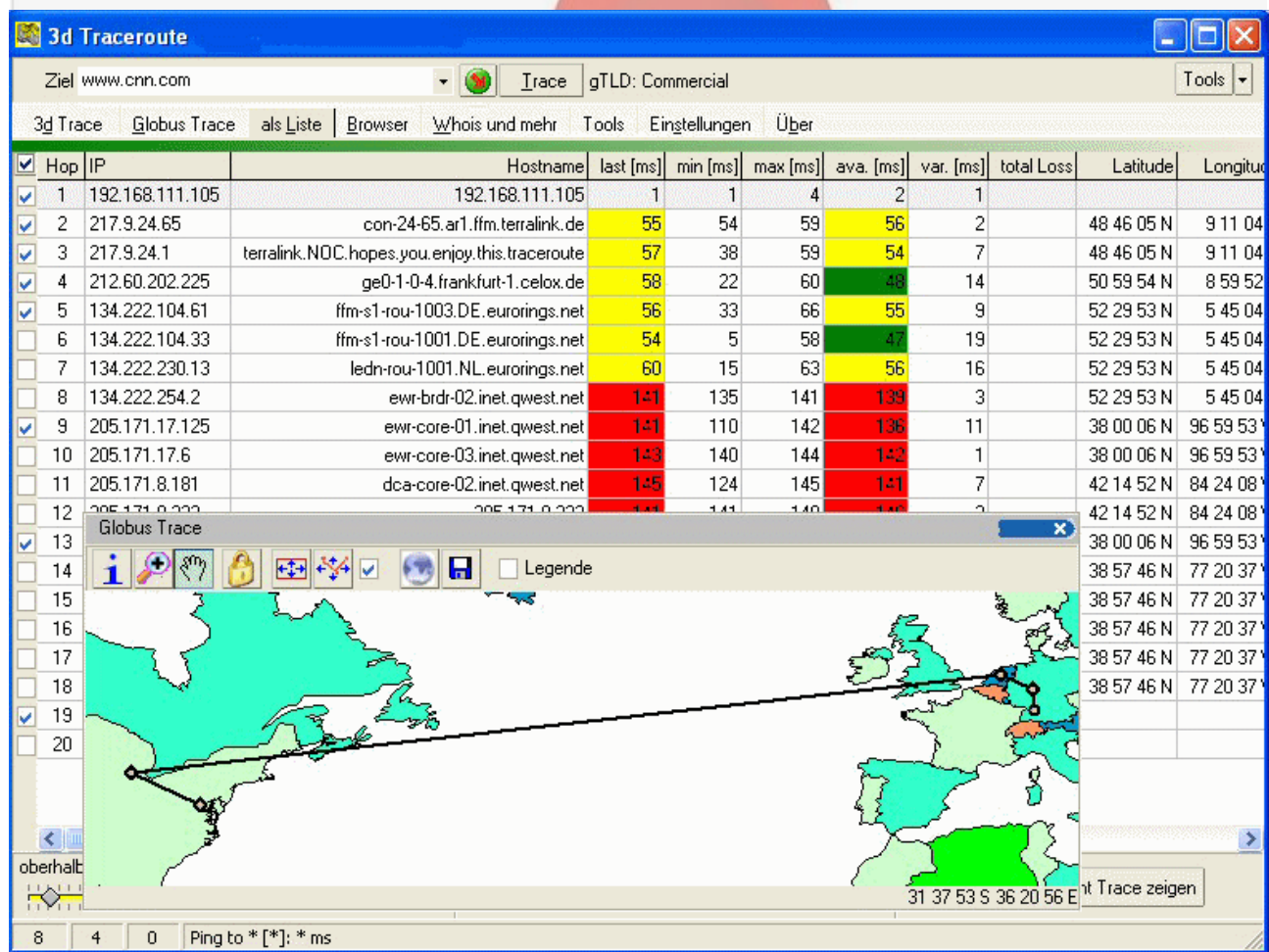

Figura 9: 3D Traceroute.

## **Magic NetTrace**

També és una eina que aglutina diferents comandaments de xarxa com son el ping, el traceroute i el Whois

Això et permet realitzar una anàlisi exhaustiva de qualsevol adreça IP o nom de domini, i conèixer així totes les passes que fan els teus paquets per anar del PC fins al servidor, i conèixer totes les dades de la persona o empresa que ha registrat un domini a Internet.

S'integra amb d'altres aplicatius (com el navegador o el xat, de manera que pots descobrir la localització dels teus contactes).

Es una aplicació multiprocés, pel que és força ràpida en la resolució del traçat.

| File<br>Edit<br>Options                                                                                                    | Theme<br>Links<br>Help                                                                                                    |                                                                                                    |
|----------------------------------------------------------------------------------------------------|----------------------------------------------------------------------------------------------------|----------------------------------------------------------------------------------------------------|
| e,                                                                                                    | <b>Address</b><br>www.google.com                                                                                                    | ٧                                                                                                    |
| <b>IP Address</b><br>#<br>7<br>193.10.68.94<br>8<br>80.77.65.25<br>9<br>80.77.64.37<br>10<br>213.206.129.54<br>213.206.129.49<br>11<br>12<br>217.149.32.33<br>13<br>213.206.131.50<br>208.173.220.130<br>14<br>15<br>208.173.209.197<br>16<br>166.63.210.62<br>17<br>166.63.209.198<br>18<br>208.175.245.5<br>208.175.245.94<br>19<br>20<br>64.233.174.49<br>21<br>216.239.49.18<br>66.102.11.99<br>1221<br>∢<br>Ш | Name<br>dk-gw2.nordu.net<br>sl-gw10-cop-9-0.sprintlink.net<br>sl-bb20-cop-8-0.sprintlink.net<br>sl-bb20-ham-13-0.sprintlink<br>sl-bb21-ams-14-0.sprintlink.ne<br>sl-bb20-ams-15-0.sprintlink.ne<br>zcr2-ge-2-0-0.Amsterdamam<br>bcr2-so-2-0-0.Amsterdam.c<br>bcr2.Thamesside.cw.net<br>ycr2-so-0-0-0.Dublin.cw.net<br>yor1-ae0.Dublin.cw.net<br>google.Dublin.cw.net<br>www.google.com<br>≯ | NetWork<br>Domain Whois<br>Administrative Contact:<br>ㅅ<br>DNS Admin (NIC-1340142) Google In-<br>2400 E. Bayshore Pkwy<br>Mountain View CA 94043<br>ШS<br>mailto: dns-admin@google.com<br>+1.6503300100<br>Fax-+1.6506181499<br>Technical Contact, Zone Contact:<br>DNS Admin (NIC-1340144) Google Ind<br>2400 E. Bayshore Pkwy<br>Mountain View CA 94043<br>ПS<br>mailto: dns-admin@google.com<br>+1.6503300100<br>Fax-+1.6506181499<br>٧<br>≺<br>≯<br>Ш |

Figura 10: Magic Net Trace.

# 2.1.4. Eines de desenvolupament.

L'aplicatiu s'executarà en un sistema operatiu Windows (XP, 7 o 8).

L'únic requisit important es que el sistema disposi del Framework de Microsoft (una mena d'API a l'estil de la màquina virtual de Java), instal·lat i actualitzat (al menys a una versió 2 com a mínim).

Microsoft Framework 3.5: *<http://www.microsoft.com/es-es/download/details.aspx?id=21>*

# 2.1.4.1. Llenguatge de programació.

L'aplicatiu es desenvolupa amb el llenguatge de programació Microsoft Visual Basic .Net. L'he triat per tots els avantatges que per a mi comporta:

- Es un llenguatge POO.
- Està molt extès al món empresarial.
- Està perfectament integrat amb Windows.
- Avalat per Microsoft.
- Es un llenguatge amigable.
- Es un llenguatge d'alt nivell.
- Existeix una comunitat d'usuaris enorme.
- Existeix una comunitat de suport hispanoparlant molt gran.
- Existeix moltíssima documentació.
- Microsoft proveeix d'eines gratuïtes per al desenvolupament.

Microsoft Visual Basic.net: *http://msdn.microsoft.com/es-ES/vstudio/hh388568* 

# 2.1.4.2. API.

Per al desenvolupament de la nostra aplicació utilitzarem els següents "namespaces":

#### **System.Net.Dns:**

Proporciona una gestió senzilla de la resolució de noms. La utilitzo per a partir d'una adreça IP recuperar-ne el nom del domini (si en té).

#### Exemple: **Dim hostInfo As System.Net.IPHostEntry = System.Net.Dns.GetHostEntry(Me.cmbAddress.Text)**

#### **System.Net.NetworkInformation:**

Proporciona accés al tràfic de la xarxa i implementa una funcionalitat tipus ping. La utilitzo per a fer els ping al dispositiu de destí variant el valor TTL.

Exemple:

**reply = pingSender.Send(hostInfo.AddressList(0).ToString, timeout, buffer, options)**

#### **System.Net.Sockets:**

Aquesta llibreria em permet muntar paquets TCP i UDP a mida, definint-ne i controlant-ne els atributs. Implementa la interfície de Windows Winsock. La utilitzo per a crear el paquet de consulta al servidor Whois.

different

Exemple:

```
 Dim tcpc As TcpClient = New TcpClient()
 Try
```
 **With tcpc .SendTimeout = 15000 .ReceiveTimeout = 15000 .Connect(strServer, 43) End With**

#### **System.IO:**

Conté estructures per tractament de fitxer i buffers de strings.

Exemple:

**Dim sr As StreamReader = New StreamReader(tcpc.GetStream(), Encoding.ASCII) Dim strBuilder As StringBuilder = New StringBuilder()**

#### **Dim strLine As String = Nothing strLine = sr.ReadLine()**

#### **System.Net.Text:**

es una classe que manipula i converteix strings.

#### Exemple:

```
 Dim strBuilder As StringBuilder = New StringBuilder()
 Dim strLine As String = Nothing
 strLine = sr.ReadLine()
 While strLine <> Nothing
   strBuilder.Append(strLine + Environment.NewLine)
   strLine = sr.ReadLine()
 End While
```
#### **System.Xml:**

es una classe que manipula documents XML.

Exemple:

```
Dim reader As XmlTextReader = New XmlTextReader("http://smart-
ip.net/geoip-xml/" & HostName & "/auto?lang=en")
     Dim type As XmlNodeType
      reader.WhitespaceHandling = WhitespaceHandling.Significant
      While reader.Read
            type = reader.NodeType
           If type = XmlNodeType.Element Then
              r = r & reader.Name & ": "
              reader.Read()
              r = r & reader.Value & vbCrLf
           End If
     End While
```
#### **API de Google Maps:**

També farem servir l'API v.2 de Google Static Maps per a la representació de mapes estàtics, de la que la documentació es pot trobar a: *https://developers.google.com/maps/documentation/staticmaps/?hl=es*

El mapa el mostro a partir de la funcionalitat que proporciona el control WebBrowser.

#### Exemple:

```
 urlMaps = "http://maps.google.es/maps?q=" & "556" & "," & "455" & 
"&output=embed"
```
# 2.1.4.3. IDE.

Microsoft ha posat a disposició dels desenvolupadors una eina gratuïta que permet crear aplicacions completes en Visual Basic .Net (també existeix per a d'altres llenguatges del mateix paradigma de Microsot .Net).

Aquesta eina es l'ide Visual Basic .Net Express Edition.

Es un IDE de tipus RAD orientat a projecte que conté eines que faciliten tant l'edició del text com la depuració del projecte.

Microsoft Visual Basic.net Express:

*<http://www.microsoft.com/visualstudio/eng/products/visual-studio-express-products>*

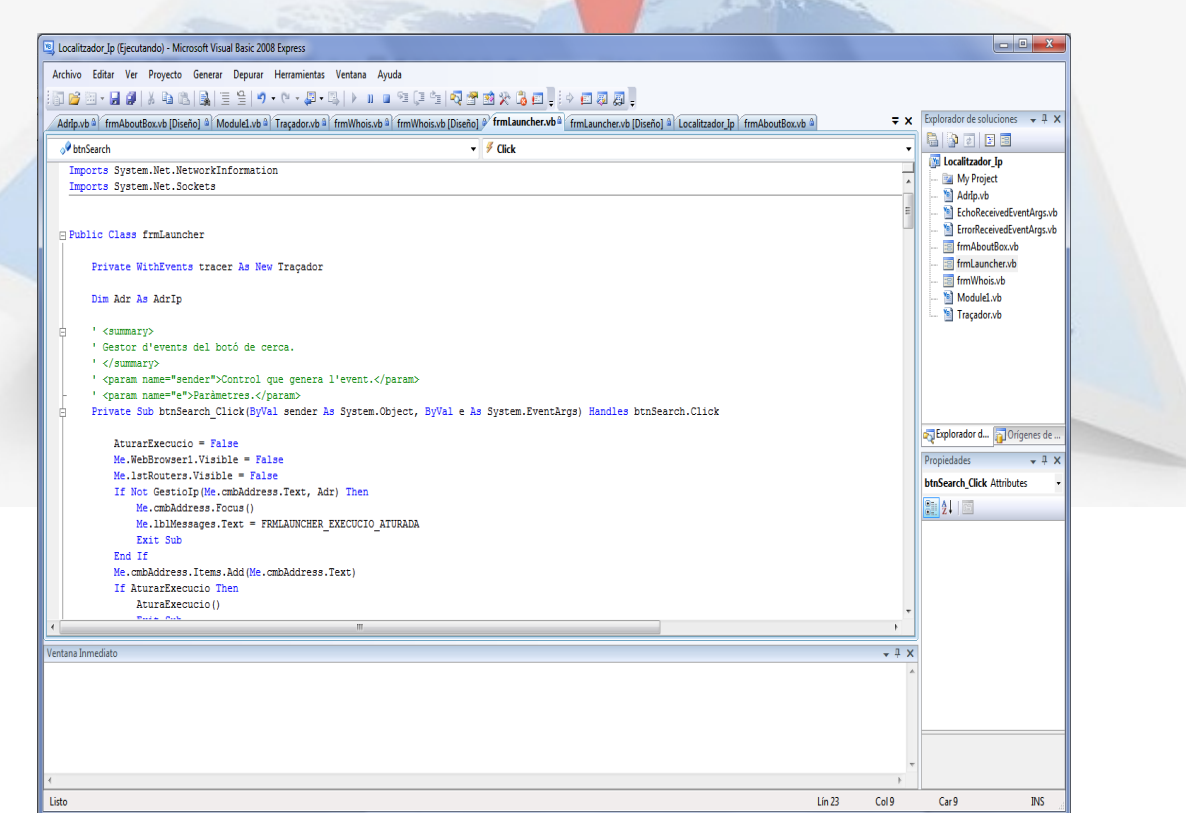

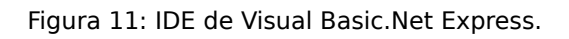

# 2.2. Estudi del problema.

# 2.2.1. Requisits.

La funcionalitat bàsica de la nostra aplicació consta dels següents punts (o passos):

- L'usuari ha d'entrar l'adreça IP o un nom de domini que desitja analitzar.
- En cas d'haver-se introduït un nom de domini, aquest s'ha de resoldre per convertir-lo a adreça IP.
- Mitjançant una iteració d'enviaments de ping's amb TTL's incrementals, s'ha de recopilar el llista de servidors (adreces IP) que hi ha entre l'origen i el destí.
- Per a cada una de les IP's descobertes, s'ha de fer una consulta Whois per a capturar-ne el país d'origen (i de pas emmagatzemar la resta de dades).
- S'ha de poder representar un punt per a cada una de les adreces capturades en un mapa mundi, de manera que amb una polilinia quedi demostrat el recorregut dels paquets enviats.
- Per a cada un dels nodes s'ha de poder mostrar la informació associada.

#### Requisits:

Usuari:

- L'usuari ha de poder entrar una adreça IP o el nom FQDN.
- Ha de poder indicar que vol fer el traçat.
- Ha de poder veure el traçat total de la informació en un mapa mundi.
- Ha de poder visualitzar la informació associada a cada un dels nodes del traçat.

Tècnic:

- El llenguatge de programació ha de permetre realitzar comunicacions ICMP.
- També ha de disposar de funcionalitat per realitzar consultes DNS.
- Ha de disposar de funcionalitat per realitzar consultes WHOIS.
- Ha de poder cridar l'API de Google Maps per gestionar-ne la representació

gràfica de les localitzacions geogràfiques.

- El codi ha de ser independent de la interfície gràfica.
- La resolució de les consultes no ha de bloquejar la interactivitat amb els components de la interfície gràfica.
- L'extracció d'informació de cada un dels nodes s'ha de fer mentre es fa el traçat i en paral·lel amb l'enviament de paquets ICMP.

#### Funcionals:

- L'usuari ha d'entrar l'adreça destí a traçar.
- S'ha de verificar que l'adreça IP a cercar es vàlida.
- Iterativament, s'ha de testejar cada node incrementant el TTL

#### progressivament.

- La resposta de cada node s'emmagatzema i es fa una consulta Whois per a obtenir-ne la localització i la informació addicional
- La iteració acaba quan s'arriba al destí.
- Es mostra en un mapa cada un dels nodes unint-los per ordre amb una polipnea

#### Interfície Gràfica:

- Dins l'entorn de treball ha d'haver-hi dos apartats principals: la taula amb el resultat del traçat amb informació associada, i el mapa amb la ruta representada.
- Les dades es representen en una taula amb suficients files i columnes amb barres de desplaçament quan calgui.
- Clicant una línia s'obre una finestra pop up amb la informació completa.
- Al mapa, la ruta es representa mitjançant una polipnea
- Els nodes es representen amb icones diferents segons el seu estat.
- Cada node mostra part de la informació simplement col·locant-li el cursor del ratolí a sobre.

# 2.2.2. Anàlisi.

La base del procediment es basa en els paquets del protocol ICMP, que s'utilitza per a tasques d'administració de xarxes (bàsicament a nivell dels enrutadors de paquets).

A partir del fet de que es generen missatges d'error per circumstàncies diferents, s'aprofita aquesta funcionalitat per a generar paquets de notificació d'errors de forma controlada i així, al depurar-ne la "reacció" de la xarxa es poden descobrir aspectes d'aquesta que d'altra manera no es podrien saber.

Quan un emissor enviar un paquet a un destinatari, aquest es passa d'un enrutador

a un altre seguint un camí aleatori (en el sentit de que, des d'un enrutador en concret no sempre es decidirà enviar el paquet a un altra enrutador predeterminat sinó que dependrà de les circumstàncies). Quan per la raó que sigui un paquet no pugui ser enviat al següent punt (sigui el destí o sigui un enrutador), el dispositiu que en aquell moment té el paquet envia un paquet de comunicació d'error a l'emissor original, de manera que aquest sabrà si el missatge ha arribat al destinatari o no.

Partim de la classe ADRIP que ens serveix de contenidor de totes les dades i operacions associades a l'adreça a cercar. Conté les dades següents:

- FQDN: Nom del domini associat a al IP (si el té).
- Adreça: els quatre bytes de l'adreça IP.
- Tipus: indica si es V4 o V6.
- Valida: indica si es una adreça vàlida o no (enrutable en xarxes públiques).
- Text: Descripció de quina es el tipus de raó per la que no és vàlida.

A nivell d'operacions permet:

- FormatCorrecte: descobrir si el format de l'adreça introduïda es correcte.
- EsIp: veure si el text entrat es una adreça IP.
- EsIpValida: es cas de que el text entrat sigui vàlid cal veure si l'adreça es pot enrutar en una xarxa pública.
- EsFQDN: veure si el text entrat es un nom de domini vàlid per a una adreça

IP.

–

– EsFQDNValid: es cas de que el text entrat sigui vàlid cal veure si l'adreça es pot enrutar en una xarxa pública.

La instància de la classe AdrIp la passem a una instància de la classe TRAÇADOR que conté tota la funcionalitat necessària per a fer el bucle de consultes ICMP als enrutadors i les consultes a servidors Whois o al servei web de geolocalització gratuït "SmartIp".

La classe Traçador, conté la funcionalitat seqüent:

- Trace: que gestiona el bucle de consultes ICMP (ping) fins a arribar al destí o fins a arribar al màxim nº de salts permesos.
- OnEchoReceived: que gestiona la resposta de la consulta ICMP quan té èxit.
- OnErrorReceived: que gestiona la resposta de la consulta ICMP quan no té èxit.
- Retorna Pais: que extreu el país del text rebut per la consulta feta a servidors Whois o al servei web gratuït SmartIp.
- WhoIs: que fa la consulta a servidors Whois o al servei web gratuït SmartIp i n'emmagatzema la resposta associant-la al node investigat.

Tota l'activitat de l'aplicació es genera des de la classe frmLauncher, que correspon al formulari que fa d'interfície gràfica.

En aquest formulari s'hi contenen tots el controls visibles:

- CommandButton: botó de cerca
- ComboBox: on s'escriu el text a cerca i que guarda les darreres consultes.
- ListView: que mostra la taula amb les dades de cada node trobat.
- WebBrowser: que mostra el mapa.

Es precisament el control ListView (instància de la classe ListView) on emmagatzemo els nodes i els seus atributs. He aprofitat la seva funcionalitat de manera que no m'ha calgut crear una classe que simplement contingués una matriu de nodes amb la seva informació associada.

 *Localitzador gràfic d'adreces IP Josep Blanch Vilà Treball Fi de Carrera Novembre 2012*

A continuació es mostra un detall dels diagrames següents:

- Diagrama de classes.
- Diagrama de casos d'ús.
- Diagrama d'estats.
- Diagrama de seqüència.

## Diagrama de classes:

Hi ha una classe principal "frmLauncher" corresponent al formulari d'entrada de dades que fa tota la gestió del flux d'execució de l'aplicació.

FrmLauncher utilitza d'altres classes per tenir la funcionalitat d'interfície gràfica mitjançant formularis, com son:

frmSessions: per poder gestionar les sessions de cerca guardades (les mostra i permet obrir i executar una sessió de cerca guardada).

FrmWhois: que mostra la informació recopilada a través de servidors Whois o del servei web xml SmartIp.

frmAjuda: que mostra el manual de l'usuari.

frmAvis: que mostra els crèdits de l'aplicació.

Existeixen també dues classes per manegar la gestió de les adreces IP i el bucle de traça. Es tracta de la classe AdrIp, que emmagatzema tota la informació associada a una adreça IP, i la classe Traçador que té la funcionalitat necessària per fer un bucle de "ping's" per interrogar cada dispositiu incrementant el nº de salts i n'emmagatzema el resultat en una instància de la classe ListView.

La classe Traçador, implementa la instància de dues classes derivades de la classe EventArgs que serveixen per manegar els events generats quan al fer el "ping" el dispositiu remot contesta acceptant/refusant la comunicació o simplement no hi ha resposta. Aquestes classes son EchoReceivedEventArgs i ErrorReceivedEventArgs.

#### Diagrama de classes:

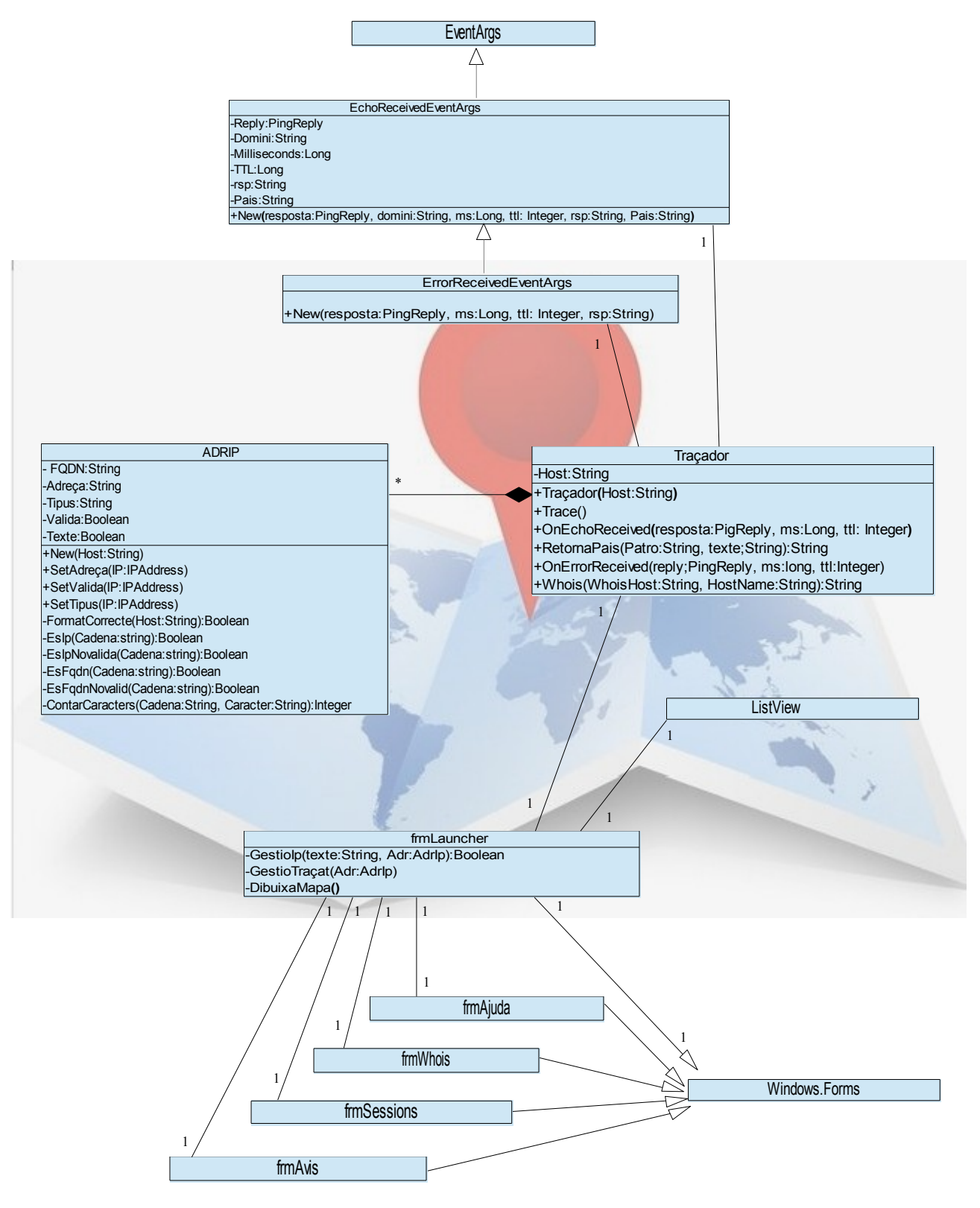

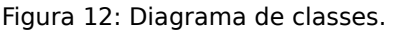

## Casos d'ús:

Bàsicament el que pot fer l'usuari es:

- Fer una cerca per saber el camí que han seguit els paquets enviats (s'utilitza la part de traça de rutes i el generador dels mapes).
- Obtenir la informació associada a cada un dels nodes descoberts (s'utilitza la part de generació dels informes Whois i la informació obtinguda de la part de traça).
- Guardar la sessió de cerca actual o recuperar-ne una d'anterior guardada en disc (la sessió recuperada no necessita executar una traça però si necessita la generació del mapa).

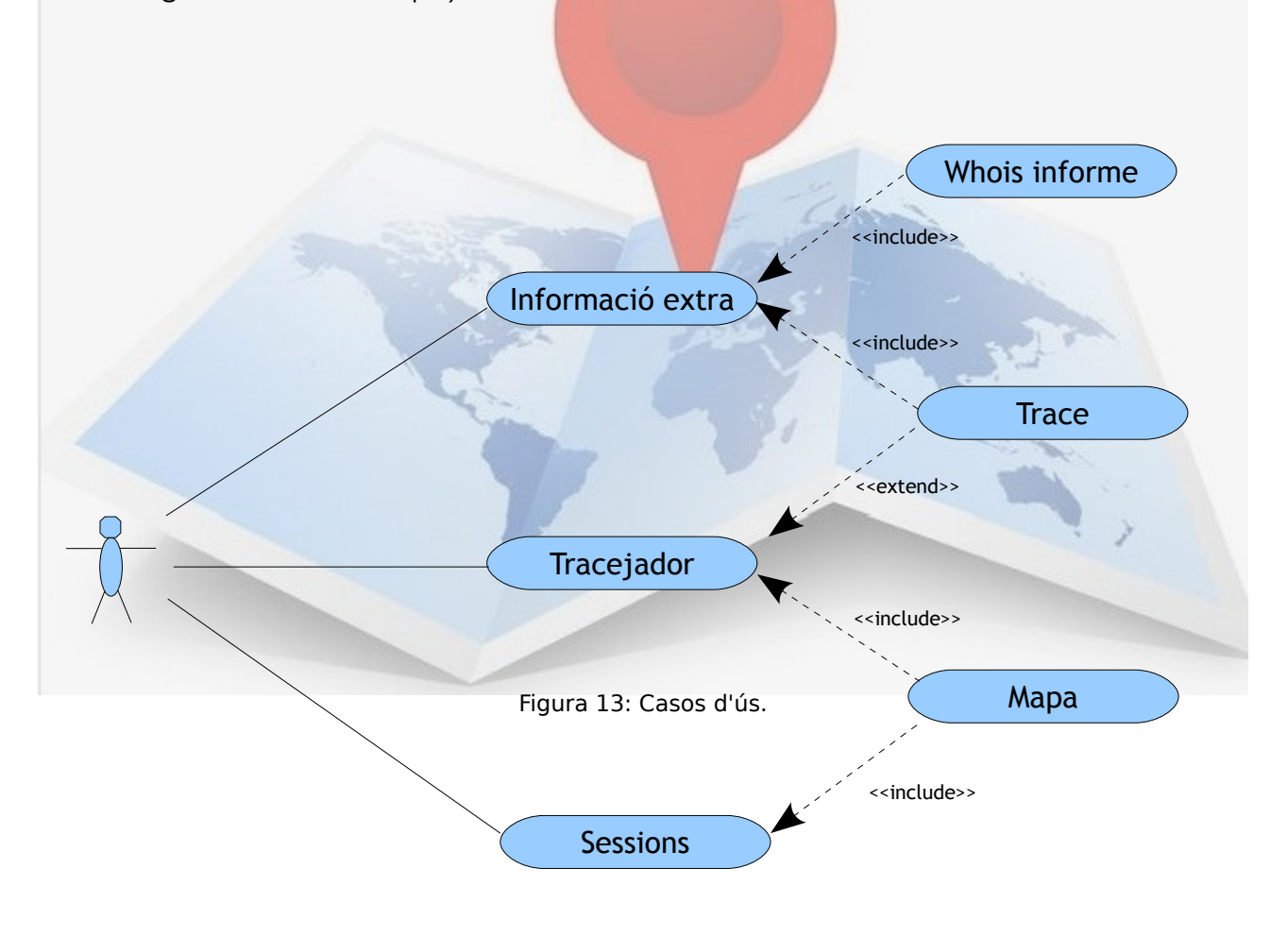

Figura 12: Casos d'ús.

#### Diagrama d'estats:

En l'estat inicial, l'aplicació està oberta a l'espera de que l'usuari faci una acció. L'usuari podrà introduir una adreça a traçar i pitjarà un botó, o pot obrir el formulari de sessions per recuperar una de les sessions que prèviament s'hagin guardat en disc.

En cas d'haver seguit el primer flux, l'aplicació farà la cerca de tota la ruta, obtenint totes les adreces i la informació associada a cada una d'elles (mitjançant DNS i Whois), es descobreix la localització de cada una d'elles i finalment es representa la ubicació en un mapa.

Seguint el segon flux, es recuperen les dades guardades en disc i es carreguen en memòria. Posteriorment es representa al mapa la ubicació de cada un dels nodes.

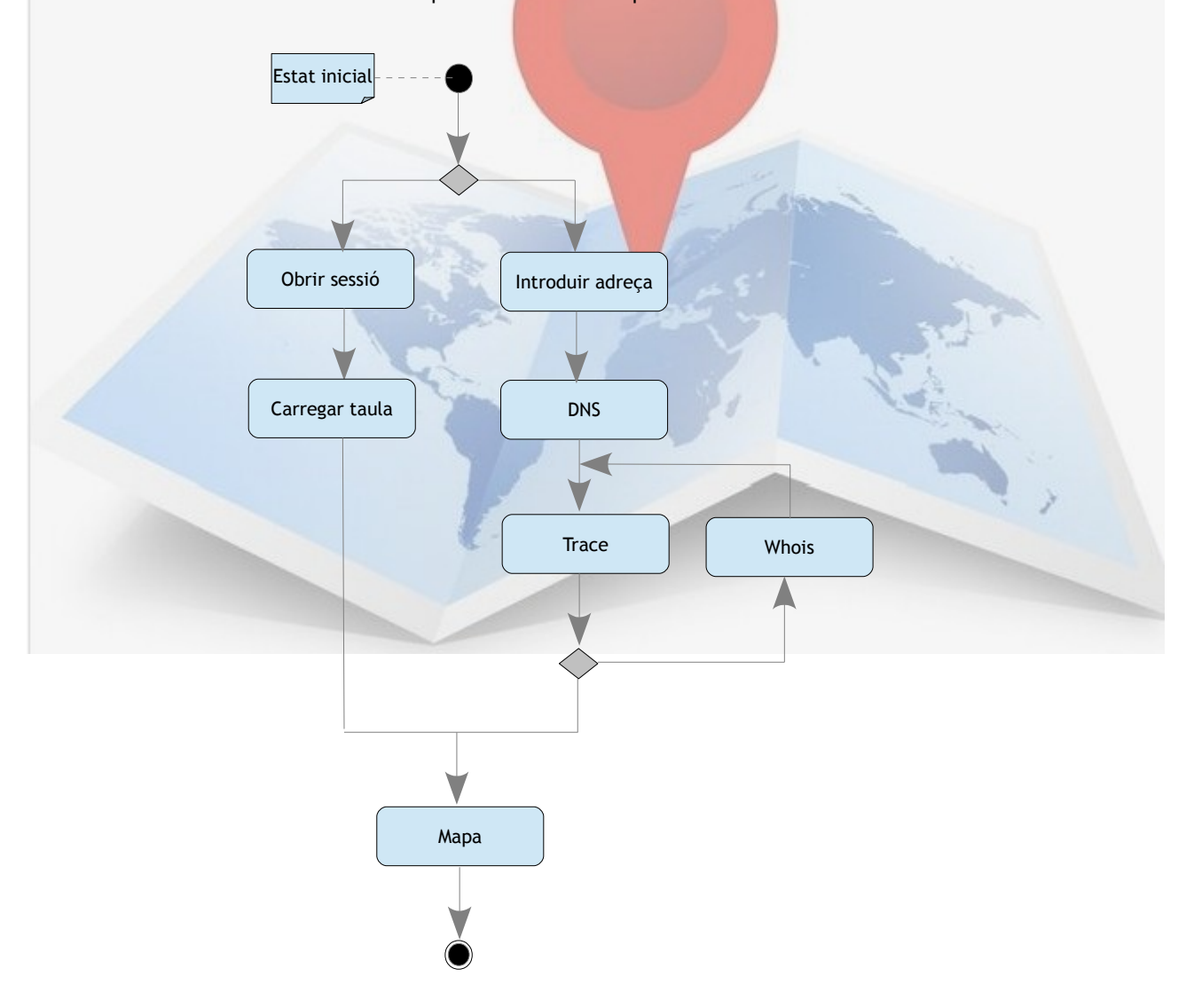

Figura 14: Diagrama d'estats.

### Diagrama de seqüència:

Hi ha dos fluxes. L'usuari enceta una cerca o en recupera una de les guardades en disc. Podrà introduir una adreça i pitjar un botó, o pot obrir el formulari de sessions per recuperar una de les sessions que prèviament s'hagin guardat en disc.

En cas d'haver seguit el primer flux, l'aplicació comprovarà si l'adreça és vàlida i farà la cerca de tota la ruta, obtenint totes les adreces i la informació associada a cada una d'elles (mitjançant DNS i Whois). Descobrirà la localització de cada una d'elles i finalment es representarà la ubicació en un mapa. Seguint el segon flux, es recuperà la sessió i es carregarà en memòria. Posteriorment es representarà al mapa la ubicació de cada un dels nodes.

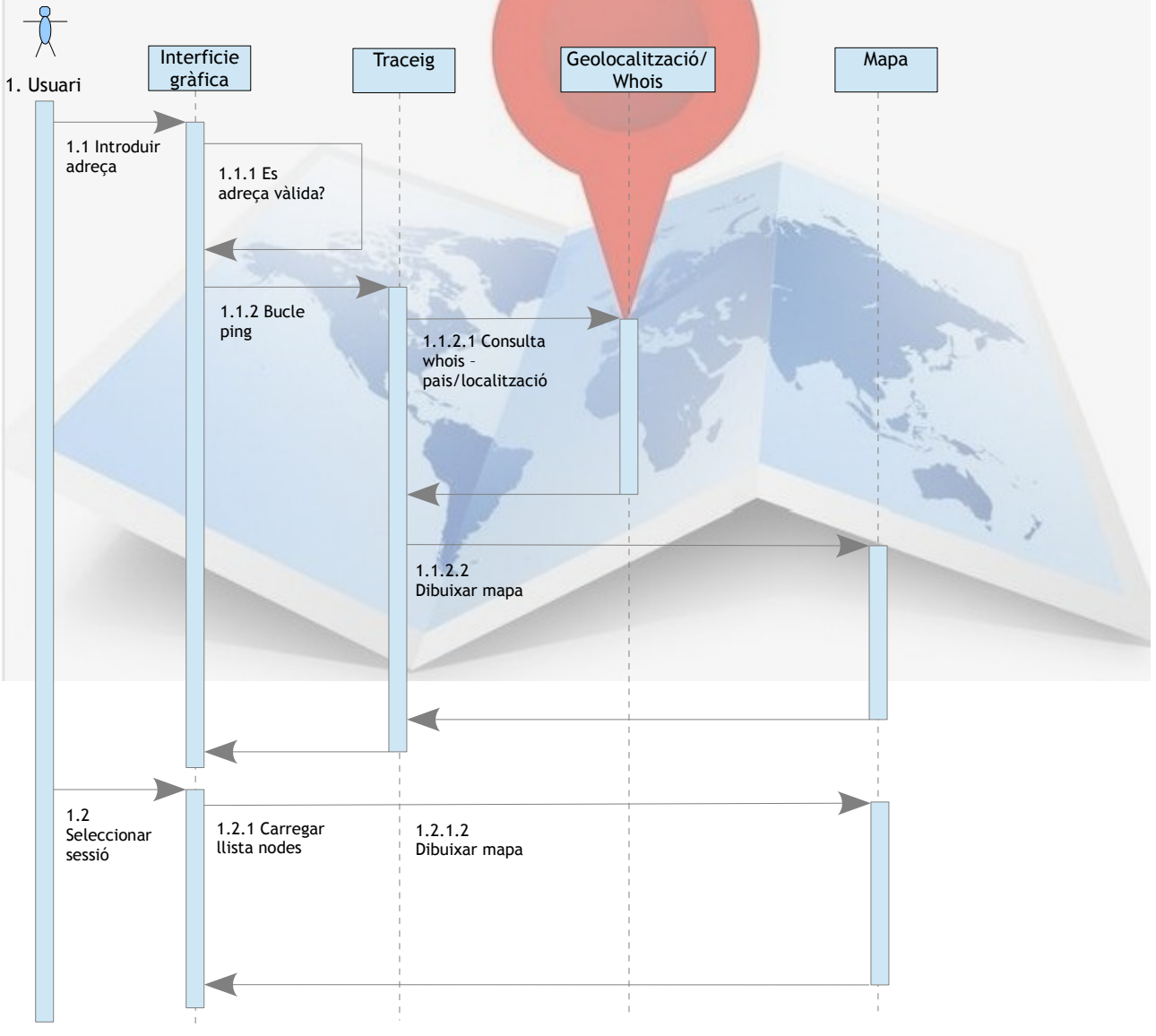

Figura 15: Diagrama de seqüència

# 2.2.3. Disseny.

En Visual Basic .Net, en les aplicacions de formularis, la base de la interfície gràfica és un formulari, que bàsicament correspon a una pantalla principal a partir de la que s'hi pengen els diferents controls que serviran per visualitzar i manipular les dades. S'ha aconseguit implementar l'entorn gràfic de forma molt ergonòmica amb el mínim nombre possible de controls, facilitant així l'ús intuïtiu

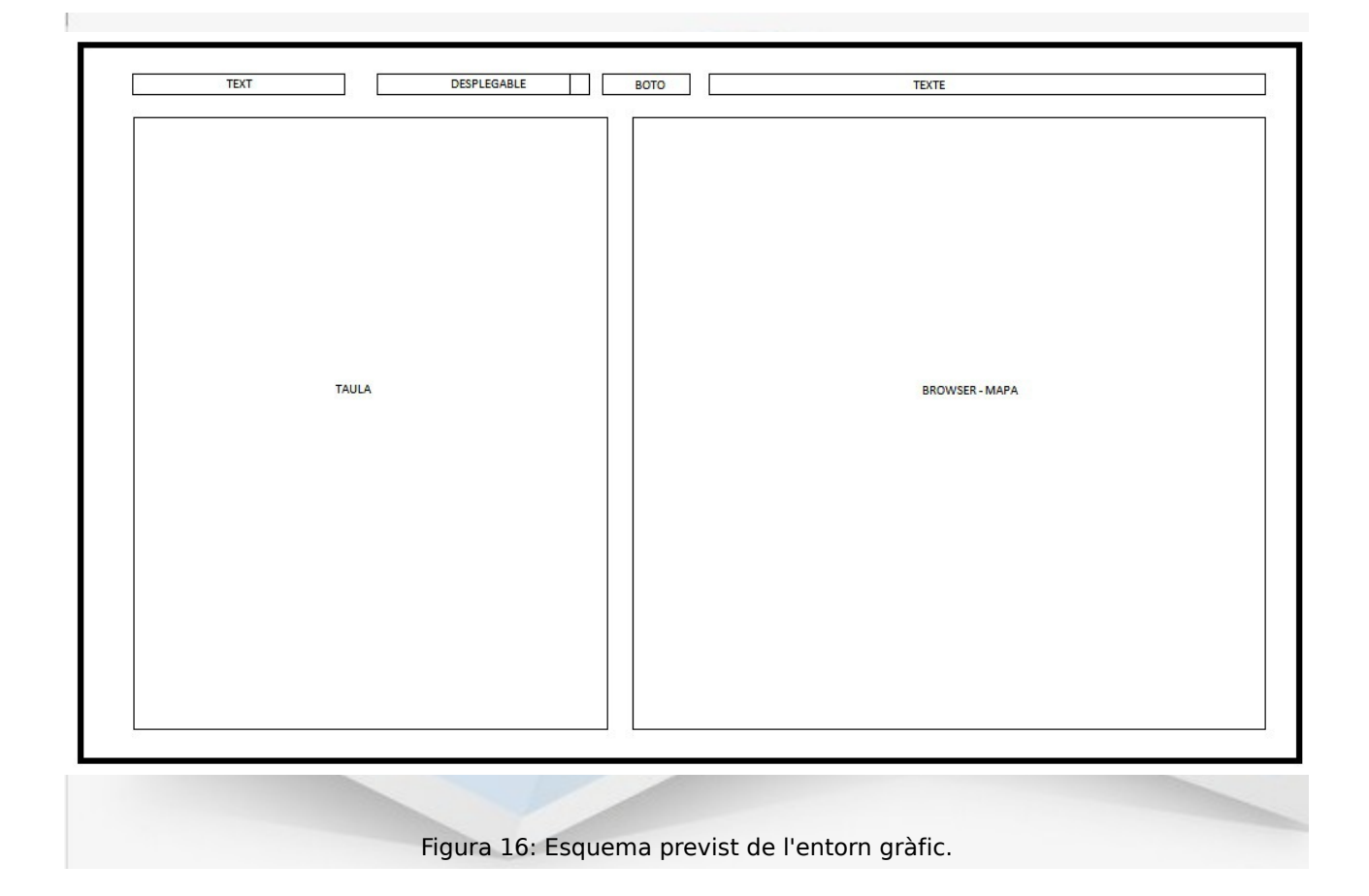

Al formulari principal (anomenat frmLauncher) hi he col·locat els controls següents:

- Combobox (cmbAddress): desplegable en que s'hi poden escriure dades o triar-ne d'una llista. Aquí és on hi escric la IP o el nom FQDN.
- ListView (lstRouter): Llista a la que hi vaig afegint l'adreça i el nom FQDN de cada un dels enrutadors que em contesten el ping.
- Button (btnSearch): botó que utilitzo per començar la recerca de ip's.
- Webbrowser: control que té la funcionalitat semblant d'un navegador web.

A part hi ha d'altres formularis auxiliars, com son:

**Ajuda:** on s'utilitzen els següents controls,

– RichTextbox (rtbAjuda): que mostra el text del "manual d'usuari" de l'aplicació.

### **Sessions:**

- Listbox (lstFitxers): que mostra la llista de les sessions guardades i permet obrir-ne una amb doble clic.
- Button (OK\_button i Cancel\_button): per tancar la pantalla acceptant la tria o cancel·lant-la.

## **Informe Whois:**

– Textbox (txtWhois): que mostra el contingut de l'informe retornat pel servidor Whois consultat basat en el registre que conté del domini.

#### **Avis:**

- Picturebox (LogoPicturebox): que mostra una imatge.
- Label (LabelProductName, LabelVersion, LabelCopyright, LabelCompanyName): que mostren dades bàsiques de l'aplicació (crèdits).
- Textbox (Textboxdescription): que mostra text de descripció de l'aplicació.

#### **Vista general:**

En obrir l'aplicació aquest és l'aspecte que té l'entorn GUI, quan encara no s'ha fet cap cerca.

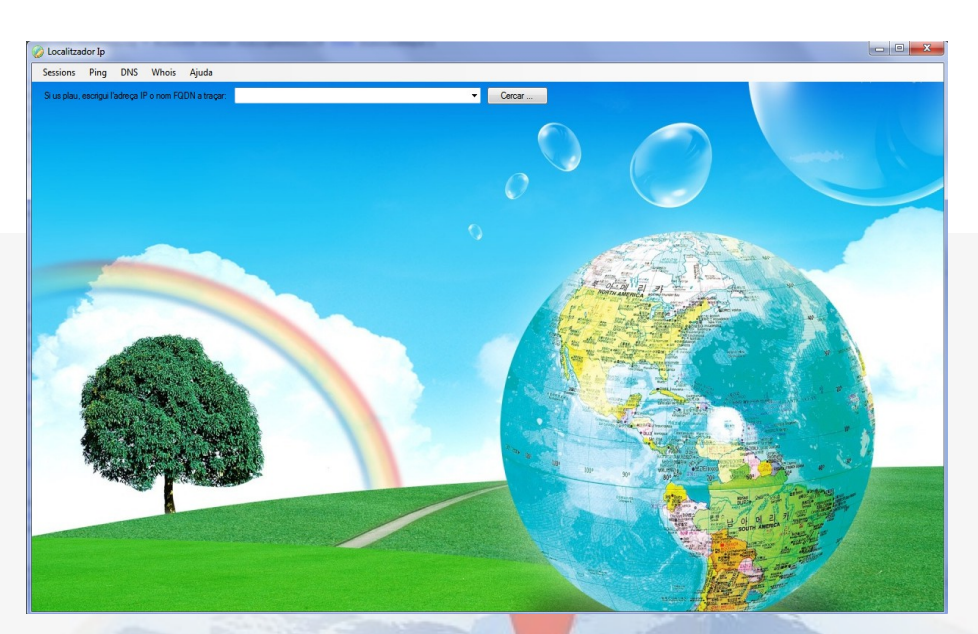

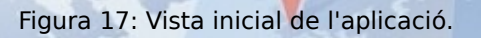

#### **Vista (Tracert i mapa)**

Un cop s'ha fet una cerca o s'ha obert una sessió guardada, aquest és l'aspecte del formulari principal, on destaquen la taula de les adreces IP trobades i el browser del mapa amb la ruta representada.

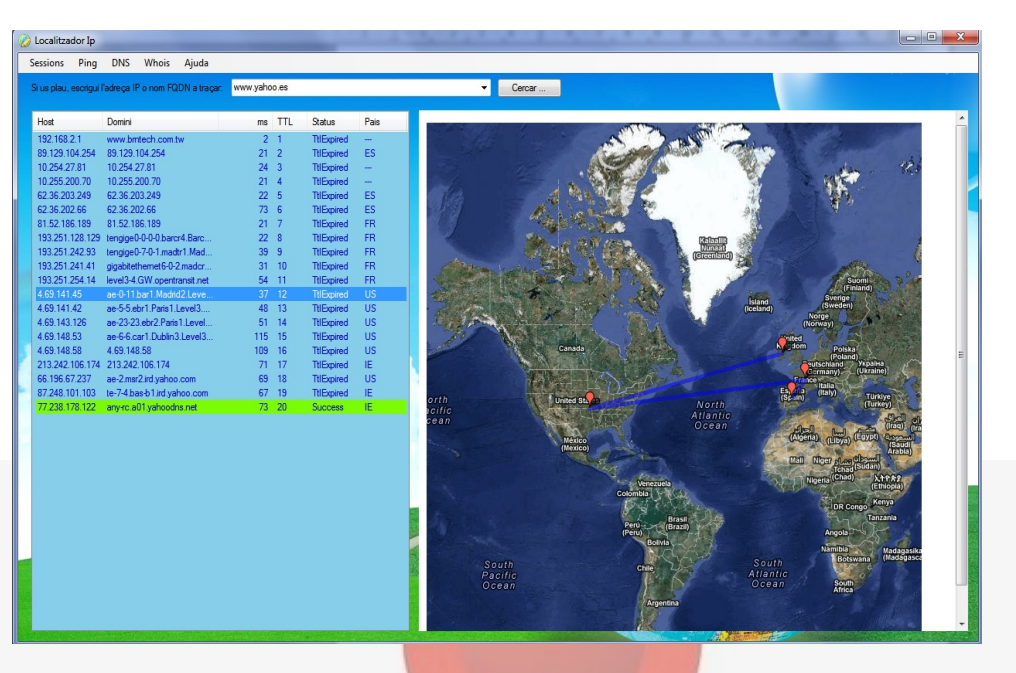

Figura 18: Vista general de l'aplicació en ús.

### **Vista (Whois)**

Aquesta és la finestra que mostra el contingut del registre Whois consultat. La primera vista correspon a una consulta realitzada a un dels servidors Whois que mantenen l'estructura.

 $480 -$ 

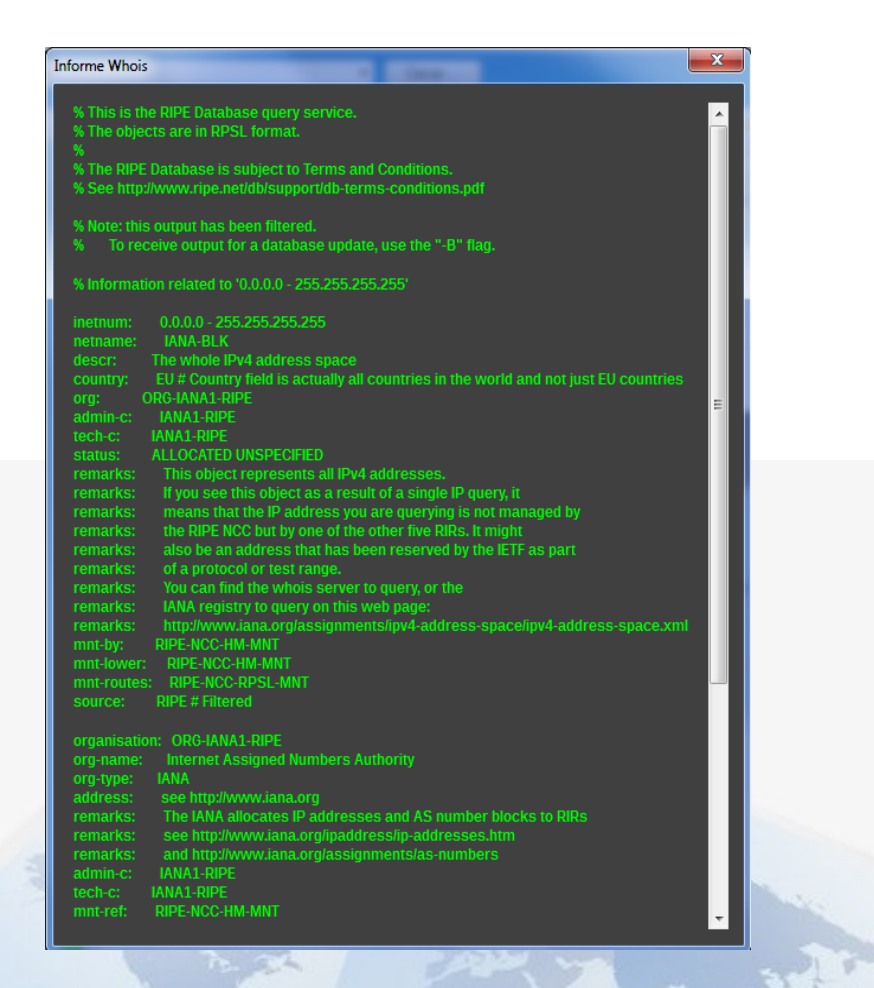

#### Figura 19: Vista general de la finestra de l'informe Whois

Aquesta segona vista correspon a una consulta realitzada al servei proveït per SmartIp.

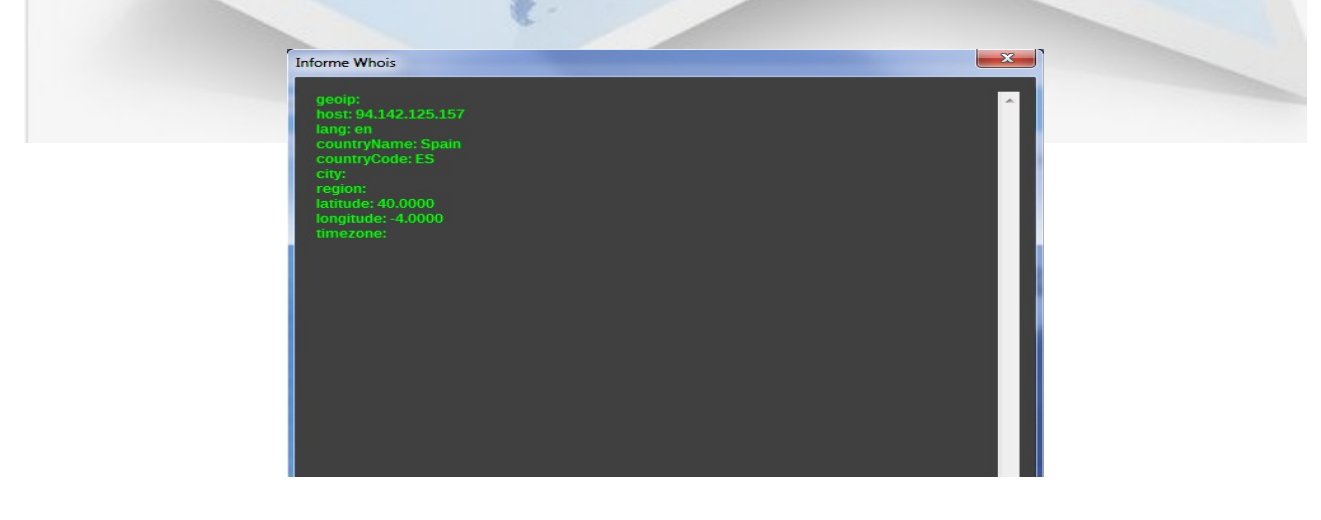

Figura 20: Vista general de la finestra de l'informe per a Smart Ip.

#### **Menús**

A l'aplicació li he afegit un conjunt de menús per accedir a operacions o per configurar paràmetres.

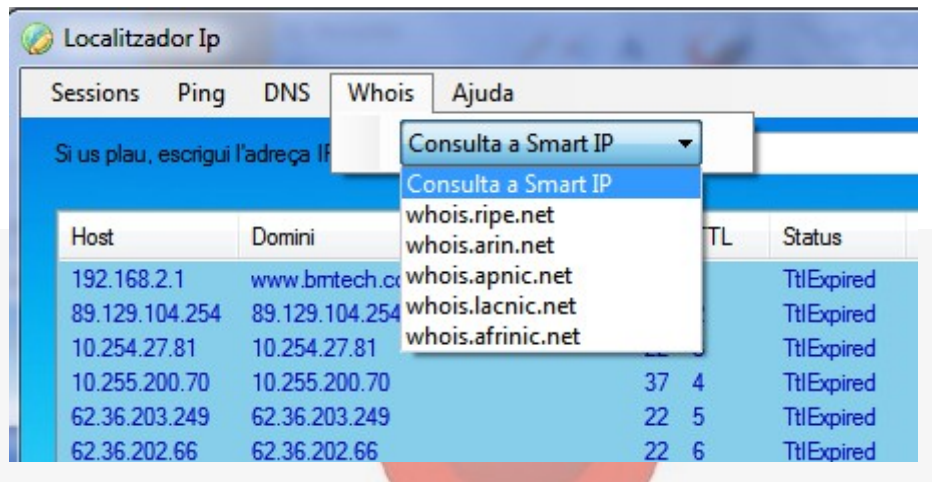

Figura 21: Vista general dels menús.

#### **Sessions**

L'aplicació permet guardar sessions de cerca (l'adreça cercada, la llista d'adreces trobades, informació associada...) i recuperar-les quan es vulgui. Aquest n'és el formulari.

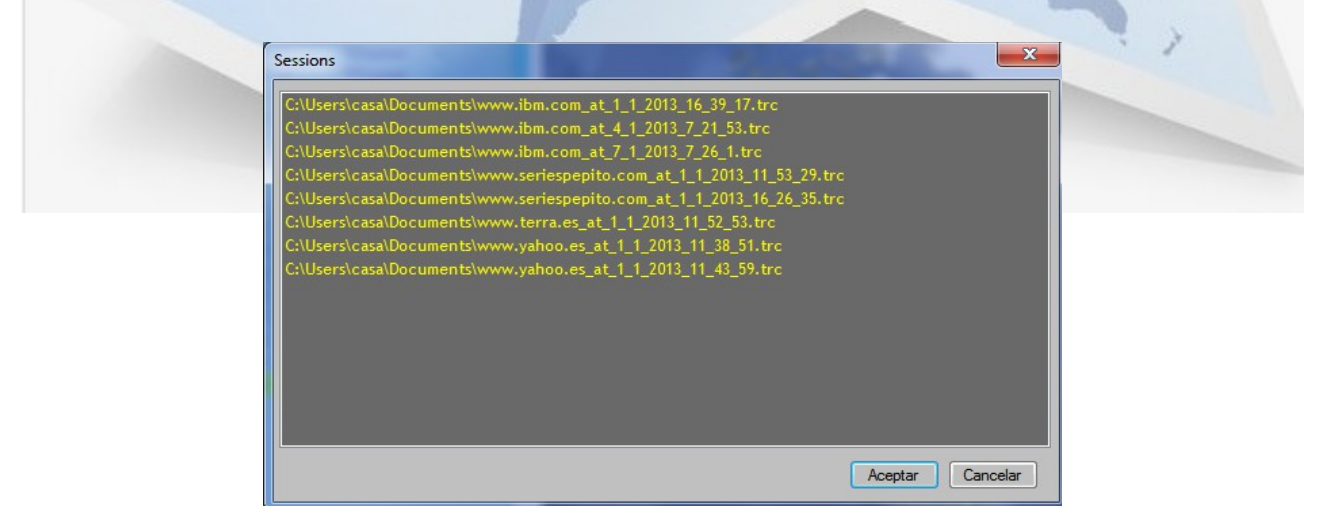

Figura 22: Vista general de las finestra d'obrir sessions guardades.

#### **Ajuda**

Tota aplicació ha de tenir un apartat per a l'ajuda a l'usuari. Aquest formulari presenta el "manual de l'usuari".

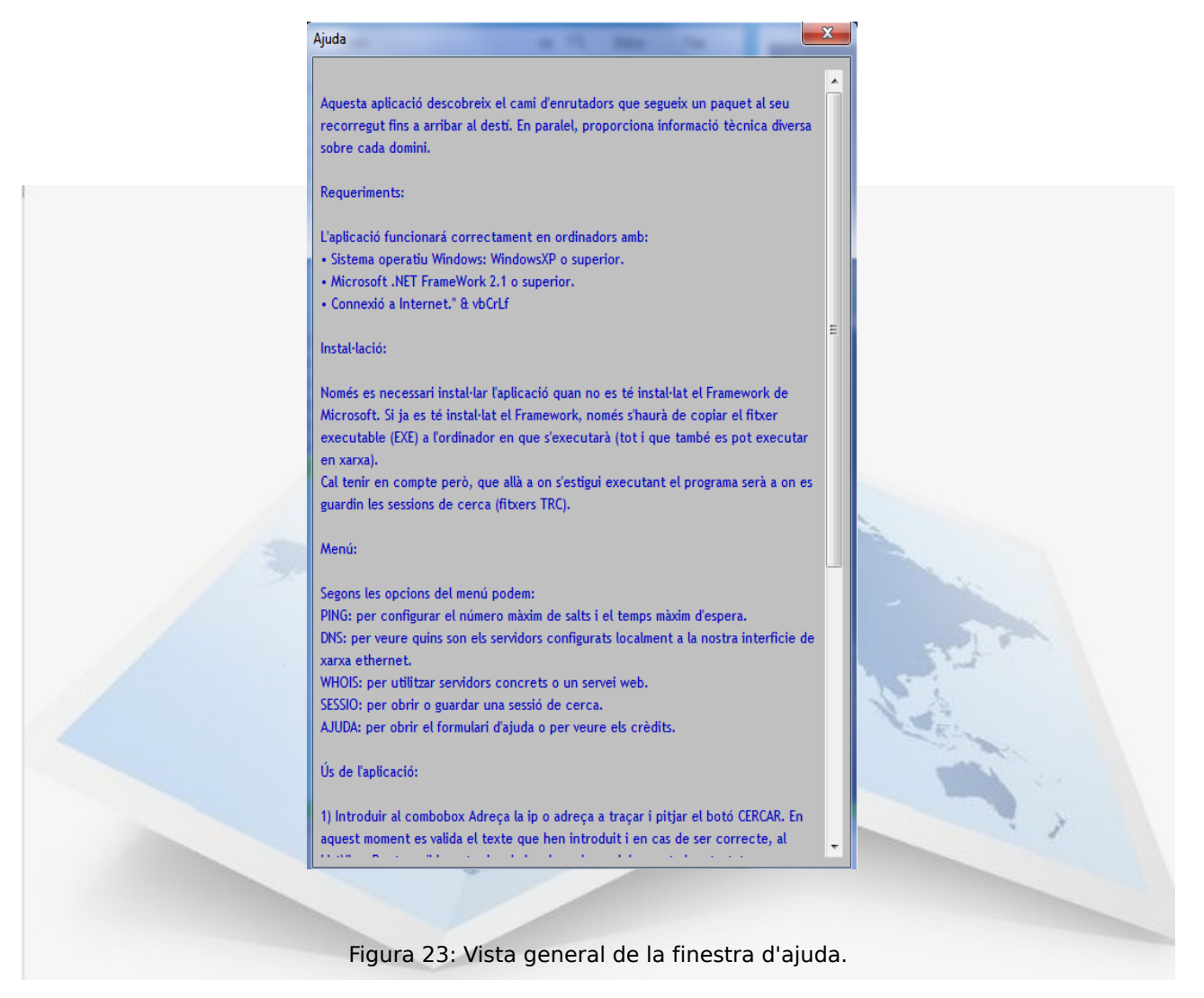

#### **Ping**

Aquesta part del formulari principal llista tots els dispositius trobats a la ruta de comunicació i en mostra les dades associades.

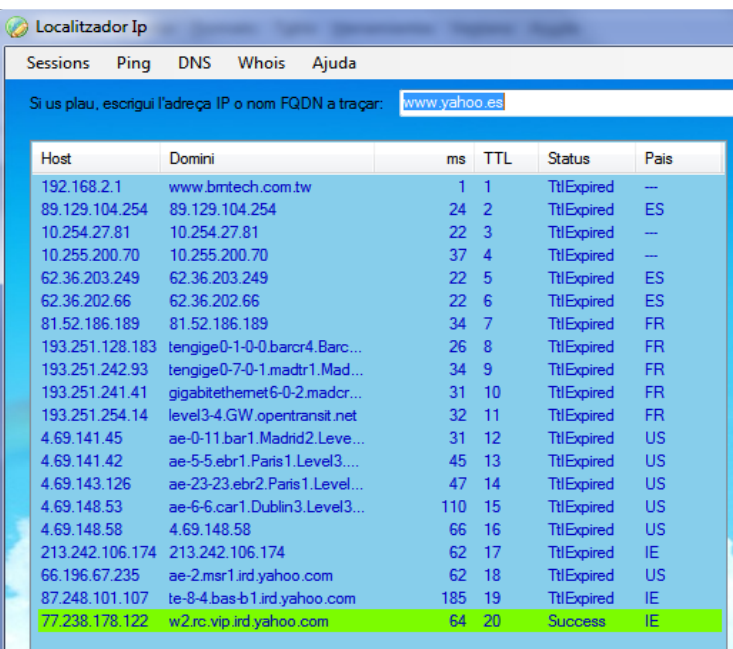

Figura 24: Vista general de las finestra de traçat.

**Since** 

#### **Missatges**

A la pantalla principal hi ha un apartat per mostrar comentaris del que està fent l'aplicació en tot moment.

|                                    |                          | Estic enviant PING per localitzar el host amb IP = 208.84.244.10.<br>Cercar |  |
|------------------------------------|--------------------------|-----------------------------------------------------------------------------|--|
|                                    |                          |                                                                             |  |
|                                    | Pais                     |                                                                             |  |
| atus                               | --                       |                                                                             |  |
| <b>IExpired</b><br><b>IExpired</b> | ES                       |                                                                             |  |
| <b>IExpired</b>                    | $\overline{\phantom{a}}$ |                                                                             |  |

Figura 25: Vista general del quadre de missatges.

#### **Mapa**

Una de les principals funcionalitats és la representació gràfica en un mapa mundi.

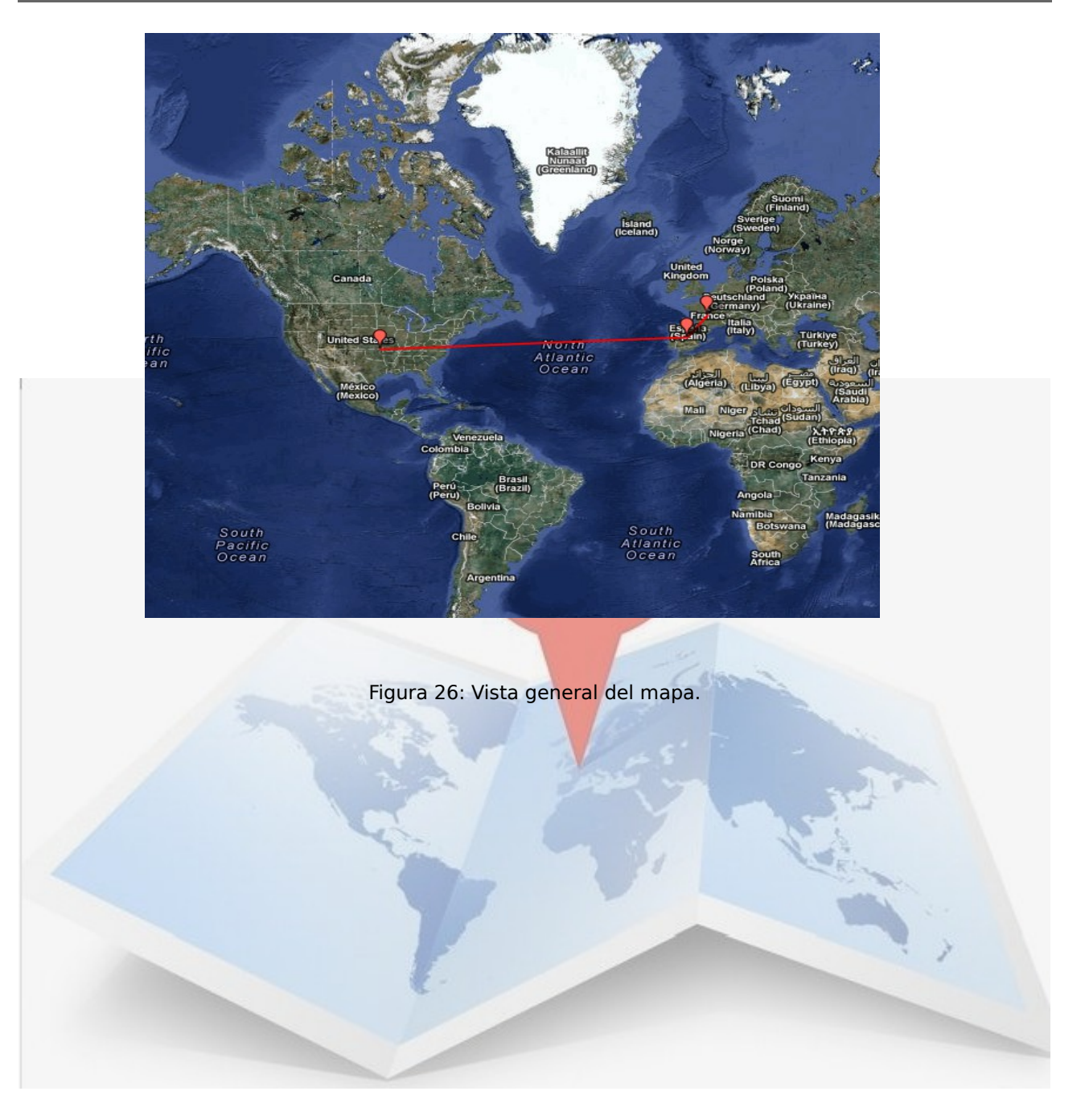

# 2.3. Implementació.

La implementació de l'aplicació s'ha fet amb Visual Basic.Net.

S'han aprofitat les eines que incorpora tant el llenguatge de forma nativa (paradigma POO, bon assortit d'espais de noms que incorporen centenars de classes genèriques, bon fons per a desenvolupament gràfic...), com el seu IDE associat (facilitat per construir bones interfícies gràfiques i eines RAD.

# 2.3.1. Resolució de noms.

En Visual Basic .Net, existeix una classe (DNS dins l'espai de noms System.Net) que incorpora una gran funcionalitat pel que fa a consultes DNS.

Exemple de GetHostEntry per a convertir una adreça IP en un nom a partir d'una consulta DNS.

 Public Sub New(ByVal Host As String) Dim iphost As System.Net.IPHostEntry Dim IP As System.Net.IPAddress

 If FormatCorrecte(Host) Then 'verifica que el text entrat correspon a una adreça IP o un nom FQDN.

iphost = System.Net.Dns.GetHostEntry(Host) 'fa una consulta DNS per conèixer la IP d'un nom FQDN

 $IP = iphost.AddressList(0)$ 

 SetTipus(IP) 'estableix si és una IP v4 o v6. SetAdreça(IP) 'formata l'adreça separant-la en bytes. SetValida(IP) 'verifica si és una adreça d'un rang públic FQDN = Host 'guarda el nom FQDN.

End If

End Sub

# 2.3.2. Traçador.

Per fer el bucle de traçat mitjançant el resultat de llançar paquets ICMP (Ping) progressivament augmentant el número de salt, he utilitzat una estructura iterativa DO..LOOP WHILE que s'executa fins que s'arriba al destí o fins que s'excedeix el número de salts.

Visual Basic.Net incorpora dins de l'espai de noms System.Net.NetworkInformation, la classe Ping amb la que es poden emetre paquets ICMP per a fer consultes Ping. A la classe Traçador, a part de la funcionalitat de traçat (amb Trace) també incorporar la captació i gestió dels events provocats a l'arribada d'una resposta (OnEchoReceived) o a l'arribada d'un missatge d'error (OnErrorReceived).

```
 Public Sub Trace()
    If String.IsNullOrEmpty(Host) Then
       Throw New ArgumentNullException("Host")
    End If
    Dim reply As PingReply
    Dim pinger As New Ping()
    Dim options As New PingOptions()
   options. Ttl = 1 options.DontFragment = True
    Dim buffer As Byte()
    buffer = Encoding.ASCII.GetBytes("NTrace")
    Try
       Do
        frmLauncher.IblMessages.Text = FRMLAUNCHER_TRAÇANT_IP & Host &
         Application.DoEvents()
        Dim start As DateTime = DateTime.Now
         reply = pinger.Send(Host, TIMEOUT, buffer, options)
         Dim milliseconds As Long = DateTime.Now.Subtract(start).Milliseconds
         If (reply.Status = IPStatus.TtlExpired Or reply.Status = IPStatus.Success) Then
            OnEchoReceived(reply, milliseconds, options.Ttl)
         Else
            OnErrorReceived(reply, milliseconds, options.Ttl)
         End If
        options. Ttl += 1
```
 Loop While (reply.Status <> IPStatus.Success) And (options.Ttl <= MAX\_HOPS) And Not AturarExecucio

If options. Ttl > MAX HOPS Then frmLauncher. IblMessages. Text = FRMLAUNCHER\_MAX\_NUM\_SALTS\_SUPERAT

 Catch pex As PingException Throw pex.InnerException

 *Localitzador gràfic d'adreces IP Josep Blanch Vilà Treball Fi de Carrera Novembre 2012*

#### End Try

#### End Sub

# 2.3.3. Geolocalització/Whois.

Per a trobar les coordenades o la posició d'un dels nodes he implementat dues opcions de cerca:

- Mitjançant un servei web gratuït (SmartIp), que treballa amb XML.
- Interrogant servidors Whois.

En ambdós casos, el fragment de text resultant de la consulta es passa a un mètode anomenat "RetornaPais" que extreu quin és el país definit per a aquell node.

En el cas del servei SmartIp també es poden extreure les coordenades, que en cas de tenir definida també la ciutat a part del país proporciona una informació més valuosa.

La funció "WhoIs" primer decideix amb quin tipus de tecnologia ha de treballa (servei web o consulta Whois). Es poden donar dos casos:

- Consultem el servidor de SmartIp: pel que s'utilitza la classe XmltextReader (de l'espai de noms System.Xml) per llegir el contingut del stream xml que retorna.
- Consultem un servidor Whois: pel que necessitem:
	- crear un paquet (a través de sockets) utilitzant la classe TcpClient (de l'espai de noms System.Net.Sockets).
	- Crear un Stream al que dirigir el flux de les dades rebudes, pel que utilitzem la classe NetworkStream (de l'espai de noms System.Net.Sockets).
	- I traspassem les dades a un altre Stream de text per manipular-lo, amb la classe BasStream (de l'espai de noms System.IO).

#### Public Function WhoIs(ByVal WhoIsHost As String, ByVal HostName As String) As String Dim r As String = ""

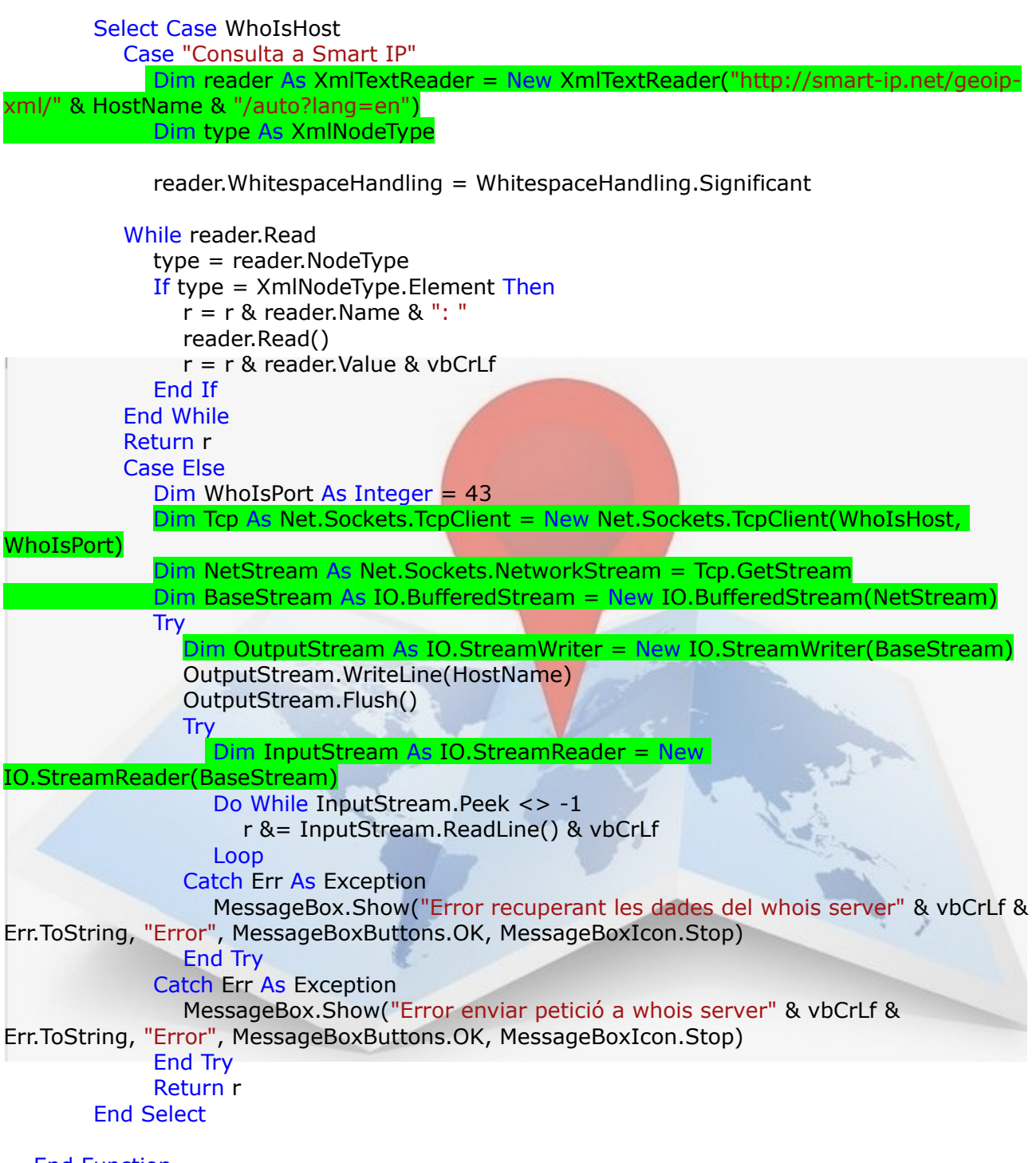

End Function

# 2.3.4. Mapa.

El mapa s'ha implementat utilitzant l'API v. 2 de Google Static Maps.

Amb aquesta API es poden construir molt ràpidament i sense necessitat de tenir habilitats processos d'execució con JavaScript o d'altres. Es la forma més segura de visualitzar mapes de Google.

El secret està en que s'envia una sol·licitud a Google per a que generi una imatge de 640x480 píxels en que es vegi la regió desitjada amb els marcadors definits (com punts d'interès o rutes amb polilinia).

```
 Private Sub DibuixaMapa()
     Const IND_PAIS = 5
     Dim urlMaps As String
     Dim Paisos As New List(Of String)
     Dim Pais As String = ""
     Dim PaisAnterior As String = ""
     For Each item As ListViewItem In lstRouters.Items
        Pais = item.SubItems(IND_PAIS).Text
        If Pais <> "---" And Pais <> "" And Pais <> PaisAnterior Then
           Paisos.Add(Pais)
           PaisAnterior = Pais
        End If
     Next
     Dim CadenaPaisos As String = ""
     For Each P As String In Paisos
        CadenaPaisos = CadenaPaisos & "%7C" & "COUNTRY=" & P
    Next
     urlMaps = "http://maps.google.es/maps/api/staticmap?
size=640x640&maptype=hybrid&markers=size:small%7Ccolor:red" & CadenaPaisos & 
"&path=color:0xff0000ff|weight:2" & CadenaPaisos & "&sensor=false&output=embed"
     Dim direccion As New Uri(urlMaps)
    WebBrowser1.Url = directionMe.WebBrowser1.Visible = True
```
End Sub

## 2.3.5. Proves.

Exemples d'adreces no vàlides per tractar-se d'adreces no enrutables en xarxes públiques o per estar simplement mal escrites:

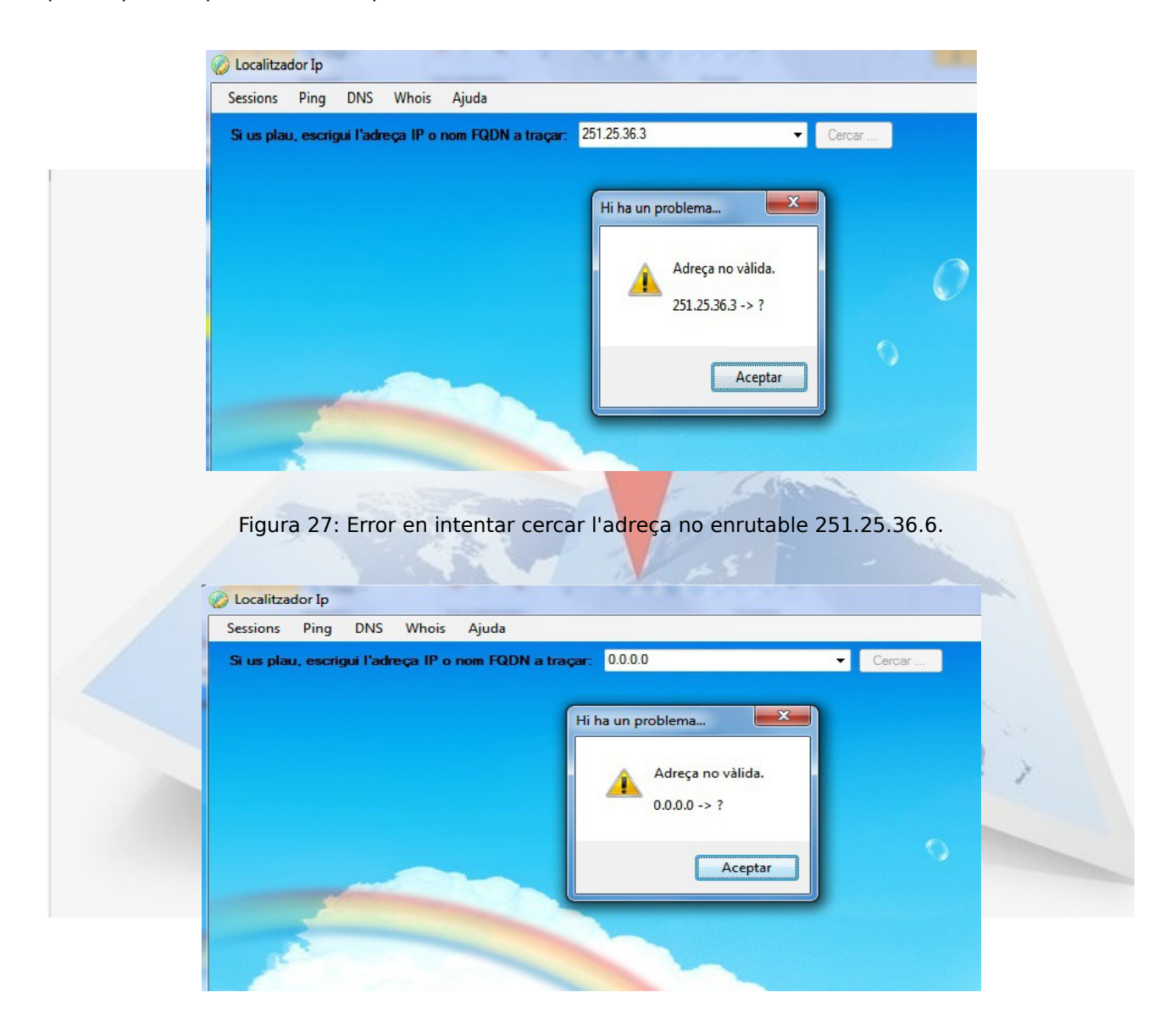

Figura 28: Error al intentar cercar l'adreça no enrutable 0.0.0.0.

 *Localitzador gràfic d'adreces IP Josep Blanch Vilà Treball Fi de Carrera Novembre 2012*

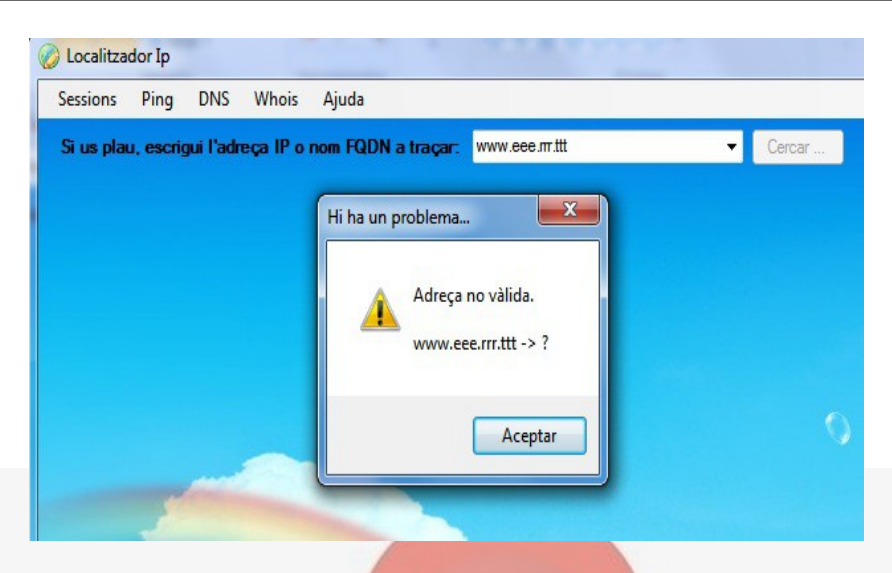

Figura 29: Error al intentar cercar una adreça inexistent.

# 2.4. Manual de l'usuari.

Aquesta aplicació descobreix el camí d'enrutadors que segueix un paquet al seu recorregut fins a arribar al destí. En paral·lel, proporciona informació tècnica diversa sobre cada domini

#### **Requeriments:**

L'aplicació funcionarà correctament en ordinadors amb:

- Sistema operatiu Windows: WindowsXP o superior.
- Microsoft .NET FrameWork 2.1 o superior.
- Connexió a Internet.

#### **Instal·lació:**

Només es necessari instal·lar l'aplicació quan no es té instal·lat el Framework de Microsoft. Si ja es té instal·lat el Framework, només s'haurà de copiar el fitxer executable (EXE) a l'ordinador en que s'executarà (tot i que també es pot executar en xarxa).

Cal tenir en compte però, que allà a on s'estigui executant el programa serà a on es guardin les sessions de cerca (fitxers TRC).

### **Ús de l'aplicació:**

- 1) Introduir al ComboBox Adreça la IP o adreça a traçar i pitjar el botó CERCAR. En aquest moment es valida el text que hem introduït i en cas de ser correcte, al ListView Routers s'hi mostra les dades de cada un dels enrutadors testats.
- 2) La cerca es pot aturar pitjant la tecla d'escapament ESC .
- 3) Un cop feta la cerca, es mostra el mapa mundi amb la ruta efectuada. Una línia uneix l'origen amb el destí per indicar el camí seguit.
- 4) Un cop feta la cerca, pitjant sobre qualsevol dels enrutadors trobats s'obre la finestra que mostra el registre Whois associat.
- 5) Clicant a sobre dels ítems representats al mapa (que corresponen a cada un dels routers), es veu la informació associada en una bombolla.
- 6) Es pot emmagatzemar els resultats de la cerca en un fitxer de text amb extensió TRC, i per tant es pot recuperar una sessió guardada en qualsevol moment.

#### **Menú:**

Segons les opcions del menú podem:

- PING: per configurar el número màxim de salts i el temps màxim d'espera.
- DNS: per veure quins son els servidors configurats localment a la nostra interfície de xarxa Ethernet.
- WHOIS: per utilitzar servidors concrets o un servei web.
- SESSIO: per obrir o guardar una sessió de cerca.
- AJUDA: per obrir el formulari d'ajuda o per veure els crèdits.

#### **Mapa:**

El mapa es dinàmic en el sentit de que cada vegada que fem una cerca es redibuixa amb els nous paràmetres de localització, però no es interactiu (no es pot canviar la vista, o fer zoom...)

#### *Localitzador gràfic d'adreces IP Josep Blanch Vilà*  $T$ *reball Fi de Carrera*

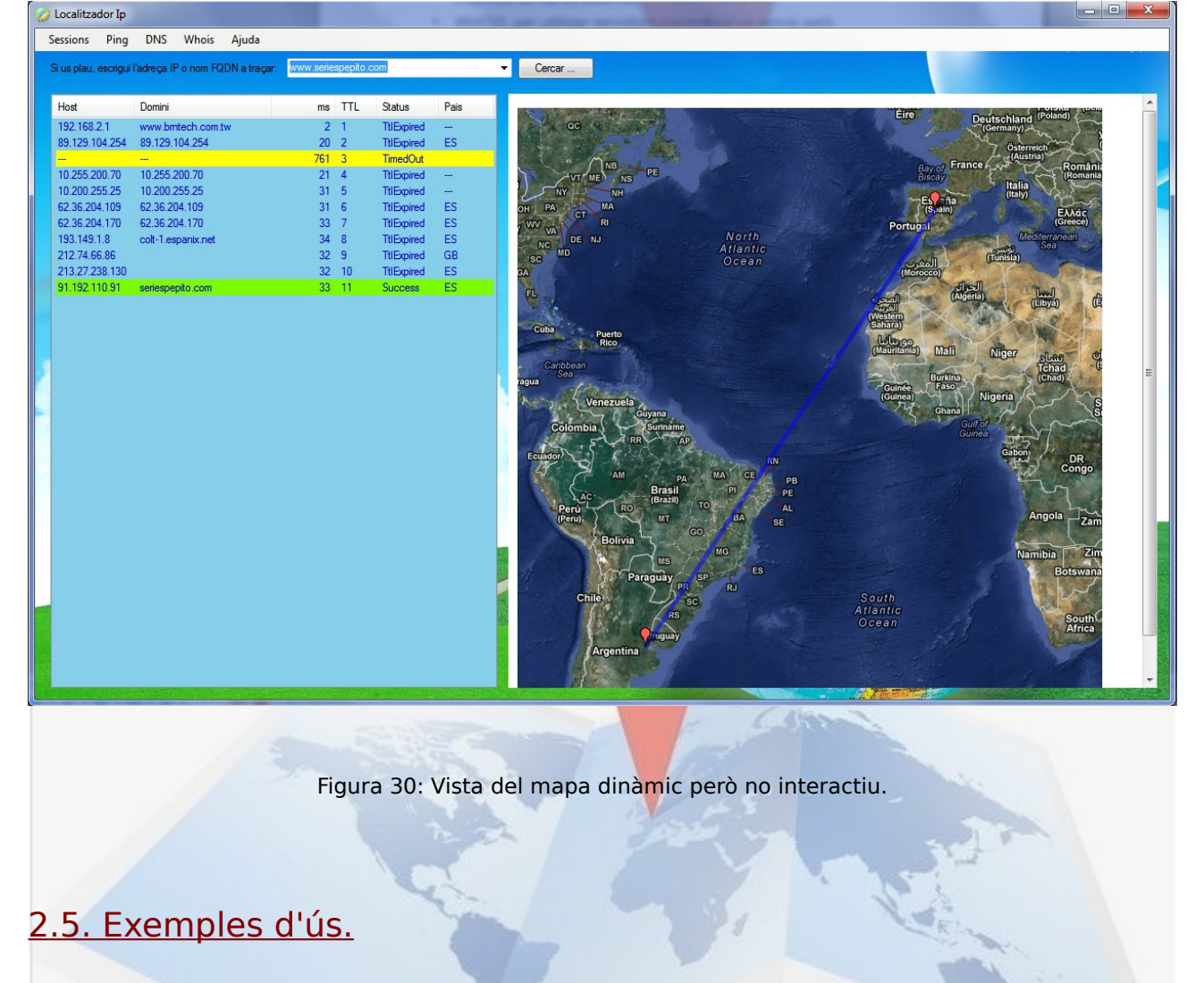

A continuació exposo alguns casos de cerca, i el resultat obtingut.

Cercant **[www.yahoo.es](http://www.yahoo.es/)**:

Sembla ser que el servidor és al Regne Unit i que la comunicació ha passat per França i pels EEUU per tornar després a Europa.

#### *Localitzador gràfic d'adreces IP Josep Blanch Vilà Treball Fi de Carrera Novembre 2012*

#### Cocalitzador Ip

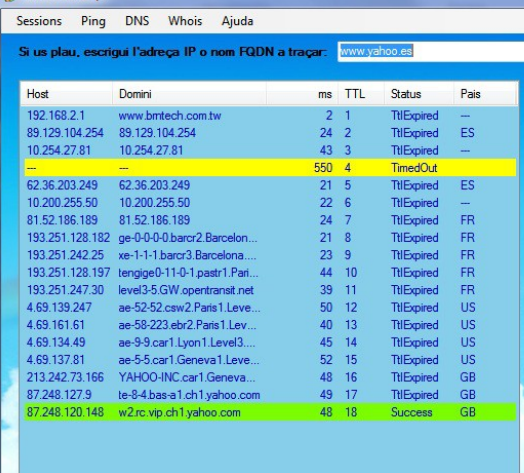

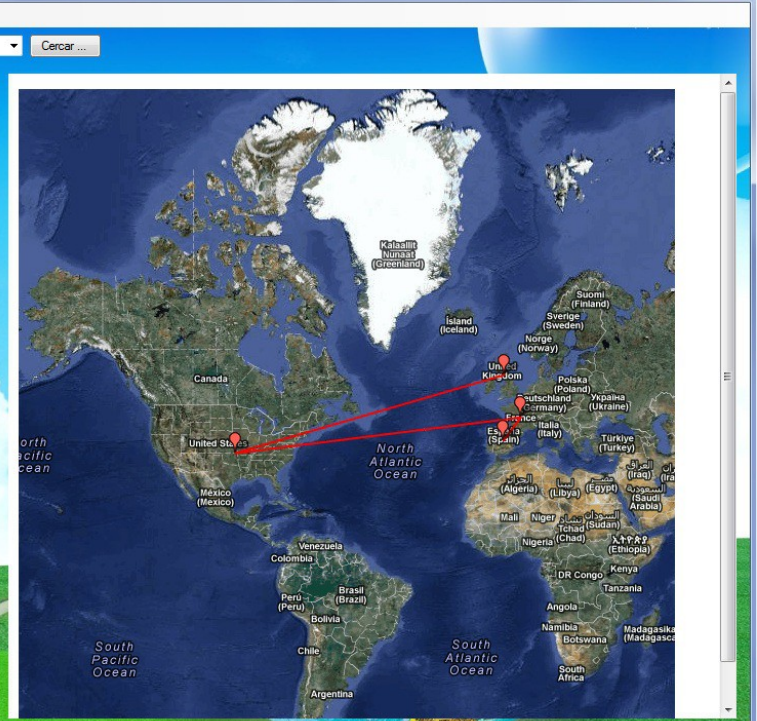

#### Figura 31: Ruta seguida per un paquet enviat a www.yahoo.es.

#### Cercant **www.ibm.com**:

No hi ha un servidor al final que respongui, però el traçat ens porta fins a EEUU després de passar per França.

#### *Localitzador gràfic d'adreces IP Josep Blanch Vilà Treball Fi de Carrera Novembre 2012*

| Localitzador Ip          |                                                                   |                |                   |                          |                                                                           |                          |
|--------------------------|-------------------------------------------------------------------|----------------|-------------------|--------------------------|---------------------------------------------------------------------------|--------------------------|
| Ping<br><b>Sessions</b>  | DNS Whois Ajuda                                                   |                |                   |                          |                                                                           |                          |
|                          | Si us plau, escriqui l'adreça IP o nom FQDN a traçar: www.ibm.com |                |                   |                          | $\overline{\phantom{0}}$<br>Cercar<br>L'usuari ha aturat l'execució.      |                          |
|                          |                                                                   |                |                   |                          |                                                                           |                          |
| Host                     | Domini                                                            | ms TTL         | Status            | Pais                     |                                                                           |                          |
| 192.168.2.1              | www.bmtech.com.tw                                                 | 5 <sub>1</sub> | TtlExpired        | ÷.                       |                                                                           |                          |
| 89.129.104.254           | 89.129.104.254<br>21 <sub>2</sub>                                 |                | TtlExpired        | ES                       |                                                                           | $\mathcal{P}$            |
| 10.254.27.81             | 10.254.27.81<br>253                                               |                | TtlExpired        | $\sim$                   |                                                                           |                          |
| 10.255.200.70            | 10.255.200.70<br>$32^{\circ}4$                                    |                | TtlExpired        | $\sim$                   |                                                                           |                          |
| 10.200.255.225           | 21 <sub>5</sub><br>10.200.255.225                                 |                | TtlExpired        | $\overline{\phantom{a}}$ |                                                                           |                          |
| 10.200.255.141           | 236<br>10.200.255.141                                             |                | TtlExpired        | $\overline{\phantom{a}}$ |                                                                           |                          |
| 81.52.186.189            | 247<br>81.52.186.189                                              |                | TtlExpired        | <b>FR</b>                |                                                                           |                          |
| 193.251.242.93           | tengige0-7-0-1.madtr1.Mad<br>40 8                                 |                | TtlExpired        | <b>FR</b>                |                                                                           |                          |
|                          | 719<br>193.251.242.102 gigabitethemet 10-0-3.madc                 |                | TtlExpired        | <b>FR</b>                |                                                                           |                          |
| 193.251.254.14           | level3-4.GW.opentransit.net                                       | 31 10          | TtlExpired        | FR                       | <b>(Finland</b>                                                           |                          |
| 4.69.158.165             | 4.69.158.165                                                      | $31 \quad 11$  | TtlExpired        | <b>US</b>                |                                                                           |                          |
| 4.69.141.42              | 169 12<br>ae-5-5.ebr1.Paris1.Level3                               |                | TtlExpired        | <b>US</b>                | İsland<br>(lceland)                                                       |                          |
| 4.69.143.130             | ae-24-24.ebr2.Paris1.Level                                        | 43 13          | TtlExpired        | <b>US</b>                | Norge<br>(Norway)                                                         |                          |
| 4.69.137.54              | ae-42-42.ebr2.Washington<br>140 14                                |                | TtlExpired        | <b>US</b>                | <b>United</b><br>Kingdom                                                  |                          |
| 4.69.143.222             | 164 15<br>ae-5-5.ebr2.Washington12                                |                | <b>TtlExpired</b> | <b>US</b>                | Canada<br>Polska                                                          |                          |
| 4.69.148.146             | ae-6-6.ebr2.Chicago2.Leve<br>164 16                               |                | TtlExpired        | <b>US</b>                | (Poland)<br>  eutschland<br>  Germany<br>Україна<br>(Ukraine)             |                          |
| 4.69.132.113             | 142 17<br>ae-1-100.ebr1.Chicago2.Le                               |                | TtlExpired        | <b>US</b>                | nce <sup>1</sup>                                                          |                          |
| 4.69.132.61              | ae-3-3.ebr2.Denver1.Level<br>185 18                               |                | TtlExpired        | <b>US</b>                | Italia<br>(Italy)<br>Türkiye<br>(Turkey)<br>orth.<br><b>United States</b> |                          |
| 4.69.147.105             | 168 19<br>ae-2-52.edge5.Denver1.Le                                |                | TtlExpired        | <b>US</b>                | <b>North</b><br>ecific                                                    |                          |
| 4.53.6.66                | 176 20<br>ATT-CORPORA.edge5.De                                    |                | TtlExpired        | US.                      | <b>Atlantic</b><br>cean<br>Ocean                                          |                          |
| $\overline{\phantom{a}}$ | 951 21                                                            |                | <b>TimedOut</b>   |                          |                                                                           |                          |
| ÷                        | 983 22                                                            |                | TimedOut          |                          | México<br>(Mexico)                                                        |                          |
|                          | 983 23                                                            |                | <b>TimedOut</b>   |                          | Mali                                                                      |                          |
| ÷                        | 982 24                                                            |                | TimedOut          |                          | Nigeria <sup>(Chad)</sup><br>Venezuela<br>Ethior                          |                          |
|                          |                                                                   |                |                   |                          | Colon                                                                     |                          |
|                          |                                                                   |                |                   |                          | DR Congo Kenya                                                            |                          |
|                          |                                                                   |                |                   |                          | Tanzania<br>(Brazil)                                                      |                          |
|                          |                                                                   |                |                   |                          | Peru<br>(Peru)<br><b>Angola</b><br><b>Rollvi</b>                          |                          |
|                          |                                                                   |                |                   |                          | Namibia                                                                   | Madagasika<br>(Madagasca |
|                          |                                                                   |                |                   |                          | <b>Botswana</b><br>South<br>South                                         |                          |
|                          |                                                                   |                |                   |                          | Atlantic<br>Pacific<br>Ocean<br>Ocean                                     |                          |
|                          |                                                                   |                |                   |                          | Africa                                                                    |                          |
|                          |                                                                   |                |                   |                          | Argentina                                                                 |                          |
|                          |                                                                   |                |                   |                          |                                                                           |                          |
|                          |                                                                   |                |                   |                          |                                                                           |                          |

Figura 32: Ruta seguida per un paquet enviat a [www.ibm.com](http://www.ibm.com/).

# 2.6. Conclusions.

Podem resumir els objectius en uns pocs punts:

- 1. Descobrir cada un dels nodes que intervenen en l'enrutament d'un paquet de dades.
- 2. De cada node recopilar-ne tant l'adreça IP com el nom FQDN (si correspon a un domini registrat).
- 3. Ubicar físicament cada un d'aquests nodes.
- 4. Recopilar el màxim possible d'informació de cada un d'aquest nodes.
- 5. Presentar gràficament en un mapa mundi cada un dels nodes.
- 6. Desenvolupar una aplicació de fàcil ús.
- 7. Els temps d'execució han de ser raonables,
- 8. En qualsevol moment s'ha de poder interrompre l'execució.

Per a cada un dels punts, podem concretar que:

- 1. Amb el sistema de traçat mitjançant missatges ICMP, no podem descobrir tots els nodes (per exemple, els que estan configurats expressament per a que no responguin a ping), però és un sistema força efectiu i se'n resolen la majoria dels nodes implicats. En moltes ocasions és precisament el node destí el que no respon.
- 2. Per a cada un dels nodes, segons l'algorisme de traçat el que tenim és l'adreça IP, pel que simplement s'ha de fer una consulta DNS per a descobrirne el domini (si en té).
- 3. La ubicació dels nodes es fa mitjançant serveis de consulta Whois i capturantne el camp "country" per veure a quin país correspon. Aquest mètode és molt poc precís ja que fent una cerca intel·ligent es podria inferir la ciutat (a partir d'altres camps que no sempre son iguals), però no aportaria gaire més precisió.

L'altra opció molt més precisa és la d'utilitzar un servei gratuït de localització que té una resposta molt més acurada, tot i que tampoc és infal·lible.

- 4. A través de la consulta ICMP que fem utilitzant ping, sabem l'estat del node, l'adreça i el temps de resposta. Mitjançant el registre retornat per la consulta Whois podem recopilar a cada passada del bucle.
- 5. Cada un dels nodes s'ha pogut representar mitjançant la funcionalitat que incorpora l'API de Google Maps que es pot incorporar molt fàcilment en aplicacions .Net.
- 6. L'aplicació desenvolupada és molt senzilla i intuïtiva. No ha de representar un problema d'ús per ningú que conegui per a què serveix l'aplicació.
- 7. Una cerca promig d'una ruta no dura més de 30 segons, pel que els temps de resposta son més que acceptables.
- 8. L'execució del traçat es pot aturar amb la tecla ESC

Per tant, considero que els objectius del projecte s'han assolit sobradament.

# 2.7.1. Millores proposades.

Per millorar el resultat final del projecte podria haver afegit alguna funcionalitat extra, com les descrites a continuació:

- Compatibilitat amb l'adreçament Ipv6: Funciona de manera una mica diferent al Ipv4, però utilitzant les funcionalitat que la plataforma Visual Basic .Net es pot implementar amb certa facilitat. Hi ha classes incloses al Framework de Windows que permeten treballar amb direccionaments v6.
- Millora de la precisió: ús de serveis de pagament per a tenir una geolocalització molt més aproximada a la realitat.
- Estadístiques: tant de l'usuari (ús de l'aplicació) com dels resultats de les cerques.
- Emmagatzemament de les dades de la cerca en BBDD.
- Recopilació d'informació extra: es podrien intentar descobrir ports oberts, el sistema operatiu en execució, el tipus de navegador, llibreries instal-alades...
- Rastreig: es podrien afegir funcions de "sniffer" per poder el contingut de totes les comunicacions.
- Millora del rendiment: aplicar tècniques d'execució en paral·lel per a millorar el rendiment del rastreig.

# 3. GLOSSARI.

#### **ADREÇA IP:**

Una adreça IP és una etiqueta numèrica que identifica, de manera lògica i jeràrquica la interfície de qualsevol dispositiu connectat en una xarxa que utilitzi el protocol IP. N'hi ha de dos tipus:

Fixes: per a dispositius que s'han de poder localitzar inequívocament. L'adreça es manté invariable en el temps. S'aplica a servidors públics de DNS, de correu, ftp...

Dinàmiques: cada vegada que es connecta un dispositiu se li assigna una adreça de les que es tinguin disponibles.

#### **API:**

Una Interfície de programació d'aplicacions o "Application Programming Interface" es el conjunt de funcions i procediments que ofereix certa biblioteca per ser utilitzada per altre software com una capa d'abstracció. Son utilitzades generalment a les biblioteques o llibreries.

Una interfície de programació representa la capacitat de comunicació entre components de software. Es tracta del conjunt de crides a certes biblioteques que ofereixen accés a certs serveis des processos i representa un mètode per aconseguir abstracció en la programació, generalment entre els nivells o capes inferiors i les superiores del software. Un dels principals propòsits d'una API consisteix a proporcionar un conjunt de funcions d'us general, i així els programadors es beneficien dels avantatges de l'API aprofitant la seva funcionalitat, evitant la feina de programar tot des del principi.

#### **DNS:**

El "Domain Name Server" o "Sistema de noms de domini" es un sistema de nomenclatura jeràrquica per a dispositius, serveis o qualsevol recurs connectat a Internet o a una xarxa privada. El que fa és associar certa informació variada amb noms de domini assignat a cada un dels participants. La seva funció més important, es traduir (resoldre) noms intel·ligibles per a les persones en adreces IP, per tal de poder localitzar i direccionar els equips a nivell mundial. Es basa en una serie de servidors DNS que utilitzen una base de dades distribuïda i jeràrquica que

emmagatzema la informació associada als noms de domini. Venen definits als RFCs 1034 i 1035..

#### **DOMINI:**

Un nom de domini de Internet, és una xarxa de identificació que s'associa a un grup de dispositius connectats a Internet. La funció principal es la de traduir a un llenguatge més humà les adreces IP. Aquesta abstracció permet moure serveis d'un punt geogràfic de la xarxa a un altre tot i variant l'adreça IP sense problemes.

## **FQDN:**

Significa "fully qualified domain name" i es tracta d'un nom que inclou el nom del dispositiu i el nom del domini. La sintaxis dels noms de domini ve determinada als RFCs 1035, 1123 i 2181.

## **GEOLOCALITZACIÓ:**

La geolocalització es refereix al posicionament amb el que es defineix la localització d'un objecte a l'espai en un sistema de coordenades. S'utilitza normalment en sistemes SIG. Darrerament s'ha vist impulsat per l'ús de la geolocalització a partir de sistemes d'informació mòbils combinades amb eines com el GPS.

## **GOOGLE MAPS:**

Google Maps es el nom d'un servei de Google. Es un servidor d'aplicacions de mapes a la web. Ofereix imatges de mapes desplaçables, així com fotos de satèl·lits del món i fins i tot la ruta entre diferents ubicacions. Es pot integrar dins de pàgines web.

#### I**CMP:**

El Protocol de Missatges de Control de Internet o ICMP es un protocol de control i de notificació d'errors inclòs al protocol IP.

S'utilitza para enviar missatges d'error, per indicar successos com que un servei no està disponible o que un router o host no pot ser localitzat.

Les úniques aplicacions que utilitzen directament el protocol ICMP son el Ping i el Traceroute.

#### **IDE:**

Un entorn de desenvolupament integrat (IDE) o "integrated development environment", es un programa format per un conjunt d'eines de programació. Pot dedicar-se en exclusiva a un sol llenguatge de programació o bé per a varis.

Normalment conté un editor de codi, un compilador, un depurador i una interfície gràfica.

#### **PING:**

Es l'acrònim de Packet Internet Groper (rastrejador de paquets a xarxes). Es un aplicatiu que diagnostica l'estat de connexió d'un host concret en una xarxa TCP/IP. Es basa en l'enviament i recepció de paquets ICMP. Serveix també per conèixer la latència de la connexió.

### **PROTOCOL IP:**

Es l'anomenat Internet Protocol, que es un protocol de comunicació de dades digitals classificat a la "Capa de xarxa". La seva funció es la de l'ús bidireccional en origen i destí de la comunicació per transmetre dades segons un protocol no orientat a connexió amb transmissió de paquets no commutats a través de diferents xarxes.

#### **SIG:**

Un Sistema d'Informació Geogràfica es una integració organitzada de hardware, software i dades geogràfiques dissenyada per capturar, guardar, manipular, analitzar i desplegar en totes les seves formes la informació geogràficament referenciada per tal de resoldre problemes complexos de planificació i gestió geogràfica.

#### **TRACERT/TRACEROUTE**

Es una consola de diagnòstic que permet traçar el recorregut dels paquets que venen des d'un host. S'obté una estadística de la latència de xarxa (RTT) que permet estimar la distància física entre punts.

#### **VISUAL BASIC .NET:**

Visual Basic .NET (VB.NET) es un llenguatge de programació orientat a objectes , de

Microsoft, que es pot considerar una evolució de Visual Basic implementada sobre el framework.Net. No es compatible cap enrere amb Visual Basic, tot i que l'adaptació d'un llenguatge a l'altre es relativament ràpida.

Tot i que hi ha alternatives lliures, la majoria de programadors utilitzen com a IDE el Visual Studio, que permet allotjar diferents llenguatges de programació de la família Net.

#### **WHOIS:**

Es un protocol TCP basat en petició/resposta que s'utilitza per fer consultes a una base de dades que permet determinar el propietari d'un nom de domini o una adreça IP a Internet. Normalment es fan les consultes a Whois a través de alinea de comandes, tot i que darrerament han aparegut moltes pàgines web que ofereixen el mateix servei.

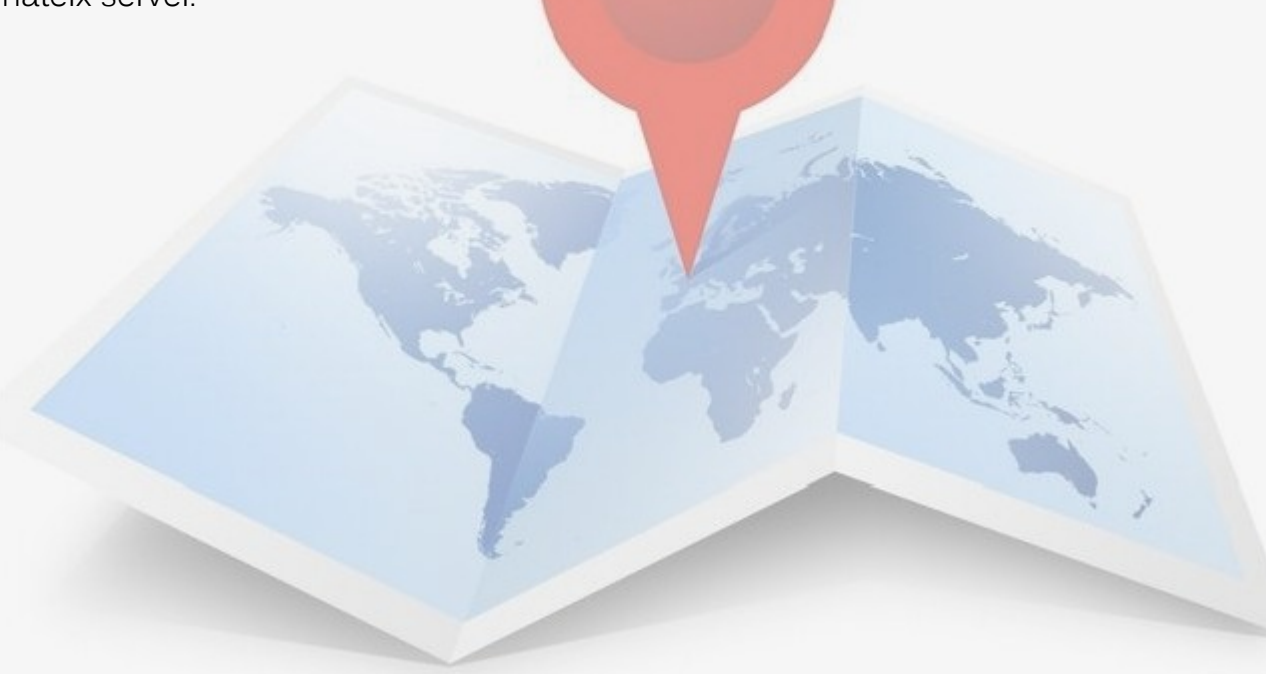

# 4. BIBLIOGRAFIA.

- **RFC 760 (INTERNET PROTOCOL)**
- **RFC 791 (INTERNET PROTOCOL)**
- **RFC 1519 (Address Assignment and Aggregation Strategy)**
- **RFC2460 ( Internet Protocol, Version 6 (IPv6))**
- **RFC1034 (DOMAIN NAMES CONCEPTS AND FACILITIES)**
- **RFC1035 (DOMAIN NAMES IMPLEMENTATION AND SPECIFICATION)**
- **RFC3912 (WHOIS Protocol Specification)**
- **http://www.howstuffworks.com/dns.htm: Geolocalització.**
- **http://www.idg.es/computerworld/articulo.asp?id=167772: Geolocalització.**
- **http://www.lavanguardia.com/internet/20110311/54124889951/lageolocalizacion-se-implanta-en-todos-los-ambitos.html: Geolocalització.**
- **http://www.europapress.es/portaltic/software/noticia-microsoft-investigauso-nube-mejorar-geolocalizacion-movil-20121226170018.html: Geolocalització.**
- **http://www.pedrormarcos.com/geolocalizacion-via-ip/: Geolocalització.**
- **http://smart-ip.net/geoip: Geolocalització.**
- http://es.wikipedia.org/wiki/Domain\_Name\_System: DNS.
- **http://users.dcc.uchile.cl/~jpiquer/Internet/DNS/node1.html: DNS.**
- **http://www.howstuffworks.com/dns.htm: DNS.**
- **http://www.aspheute.com: whois.**
- **http://en.wikipedia.org/wiki/Whois: Whois.**
- **http://www.domaintools.com/learn/what-is-whois-information-and-whyis-it-valuable-419: Whois**
- **http://www.domainpunch.com/kb/whois/whois.php: Whois**
- **http://www.123-reg.co.uk/support/answers/Domains/Domains-Explained/what-do-the-whois-results-mean-265/: Whois**
- **http://www.c-sharpcorner.com: Mapes amb .Net.**
- **https://developers.google.com/maps/documentation: Google Maps developper documentation.**
- **http://www.youtube.com/watch?v=0UR8yFtQQHY: Google Maps a .Net.**
- **http://forum.codecall.net/page/media.html/\_/codecall-youtube-**

**videos/vbnet-tutorial-how-to-add-google-maps-in-a-vb-programme-part-12-r23: Google Maps a .Net**

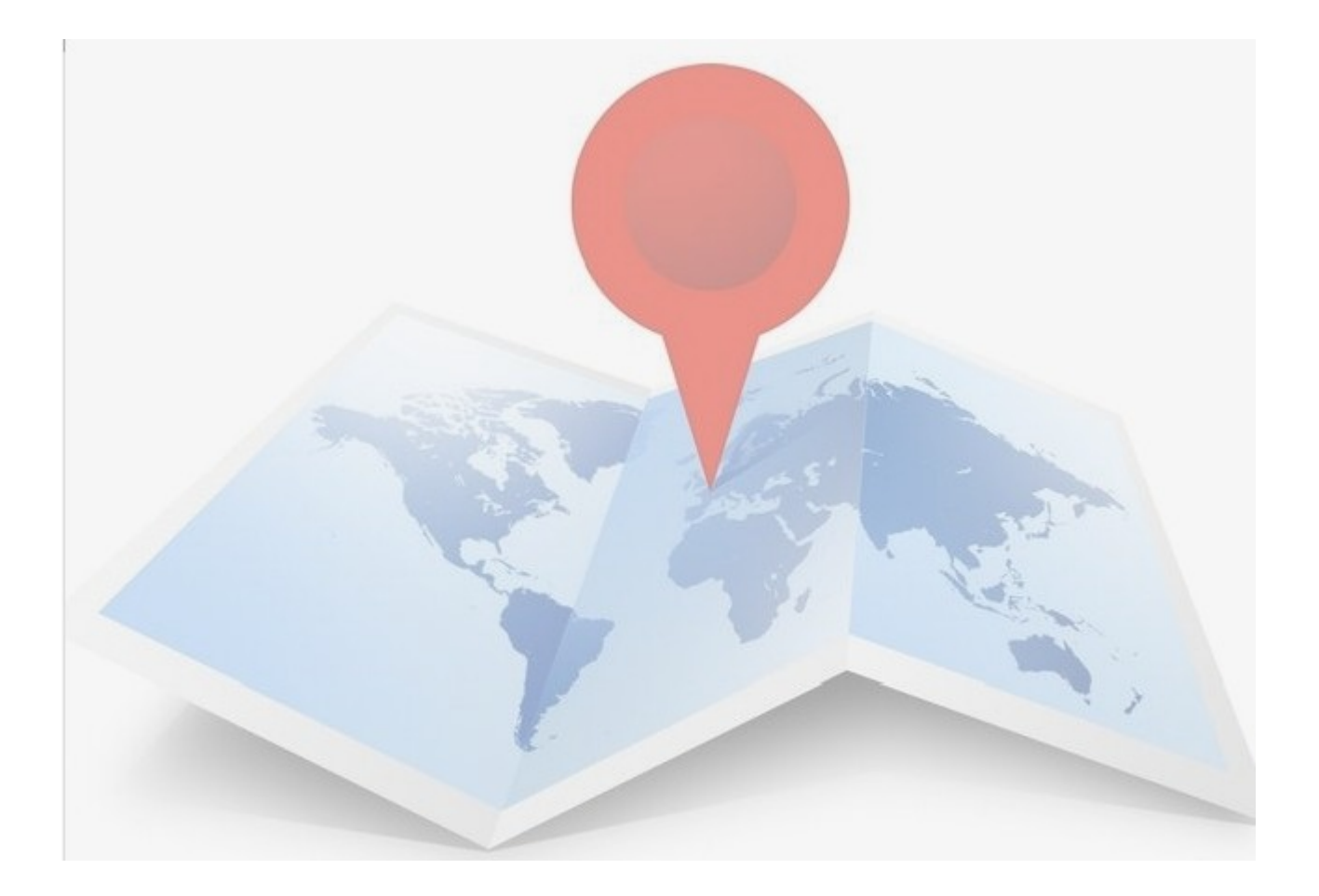